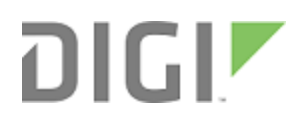

# TransPort LR User Guide

User Guide

## <span id="page-1-0"></span>**TransPort LR User Guide**

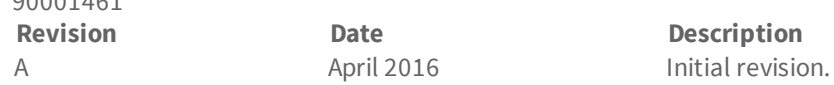

## **Trademarks and copyright**

Digi, Digi International, and the Digi logo are trademarks or registered trademarks in the United States and other countries worldwide. All other trademarks mentioned in this document are the property of their respective owners.

© 2016 Digi International Inc. All rights reserved.

## **Disclaimers**

90001461

Information in this document is subject to change without notice and does not represent a commitment on the part of Digi International. Digi provides this document "as is," without warranty of any kind, expressed or implied, including, but not limited to, the implied warranties of fitness or merchantability for a particular purpose. Digi may make improvements and/or changes in this manual or in the product(s) and/or the program(s) described in this manual at any time.

### **Warranty**

To view product warranty information, go to the following website: <http://www.digi.com/howtobuy/terms>

## **Send comments**

To provide feedback on this document, send your comments to [techcomm@digi.com](mailto:techcomm@digi.com).

## **Customer support**

**Digi Technical Support**: Digi offers multiple technical support plans and service packages to help our customers get the most out of their Digi product. For information on Technical Support plans and pricing, contact us at 877.912.3444 or visit us at [www.digi.com/support](http://www.digi.com/support).

Online: [www.digi.com/support/eservice](http://www.digi.com/support/eservice)

## **Contents**

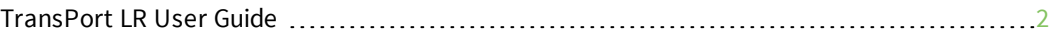

## [TransPort LR Family User Guide](#page-6-0)

## [Hardware](#page-7-0)

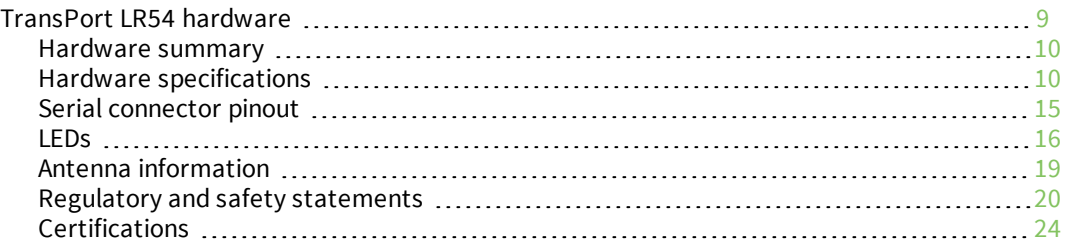

## [Management and status](#page-20-0)

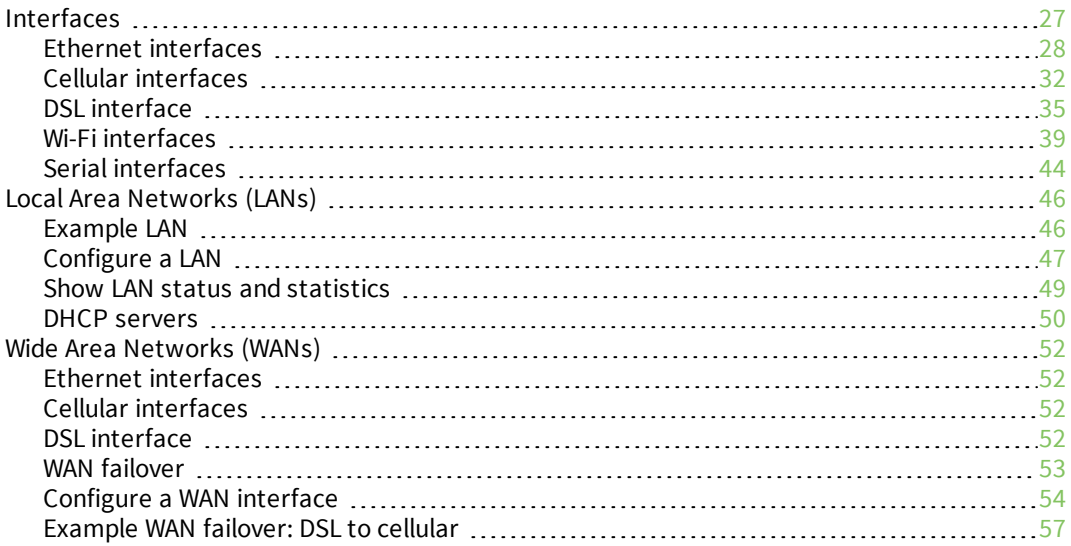

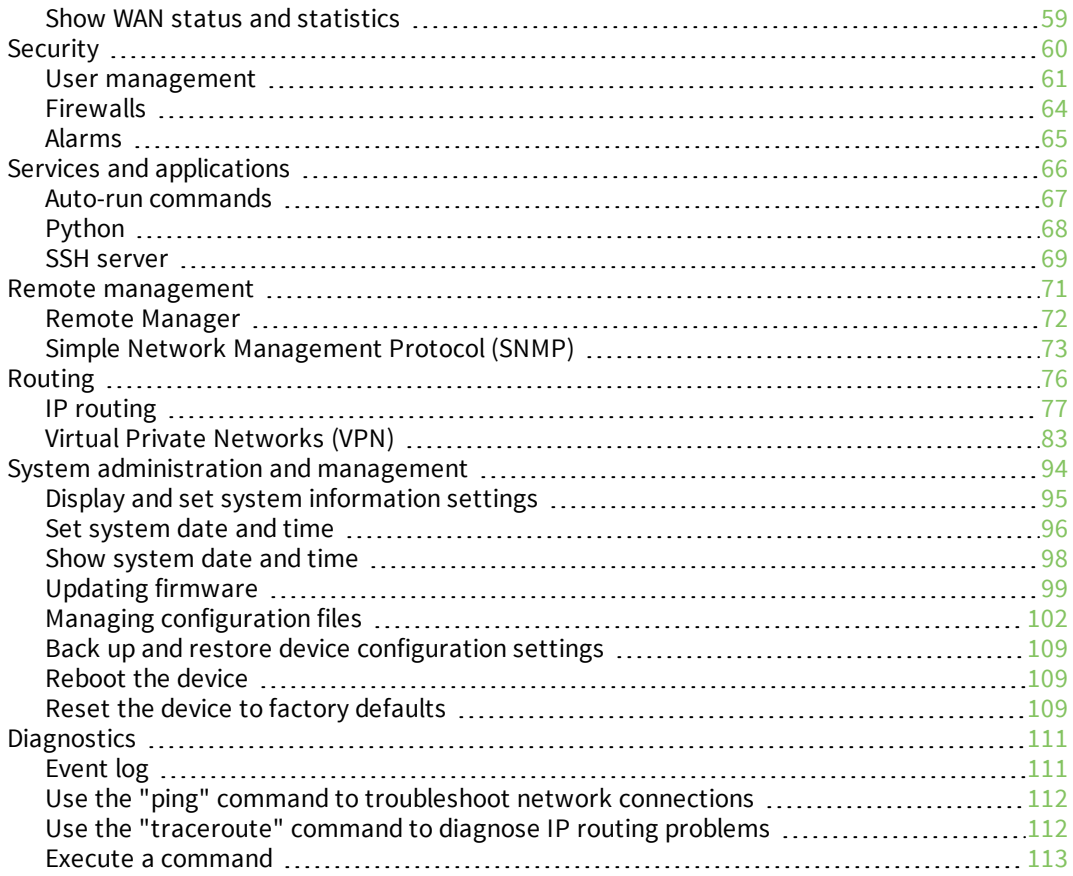

## File system

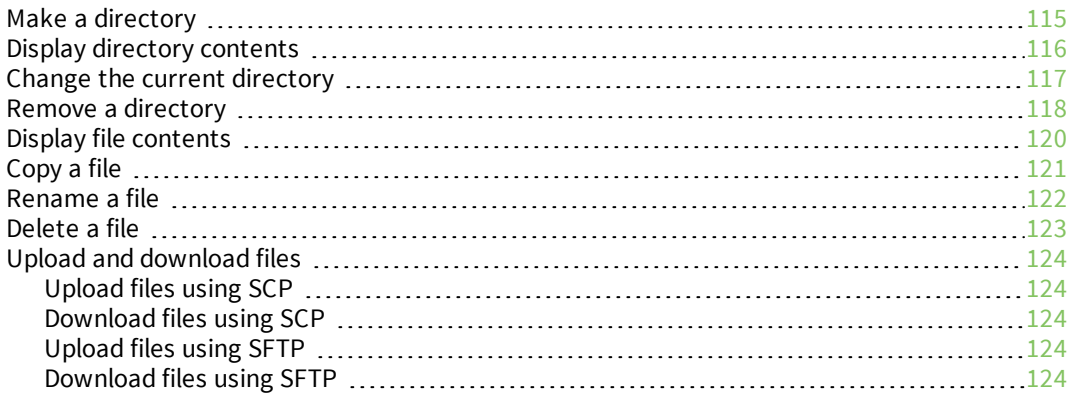

## Troubleshooting

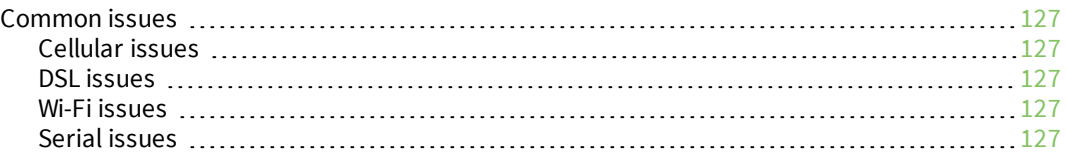

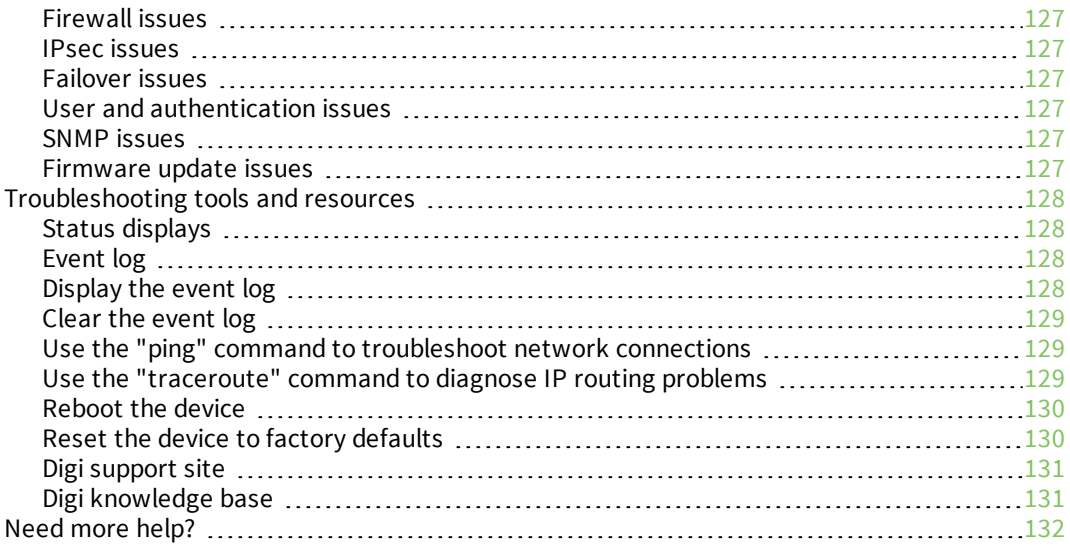

## [Command reference](#page-89-0)

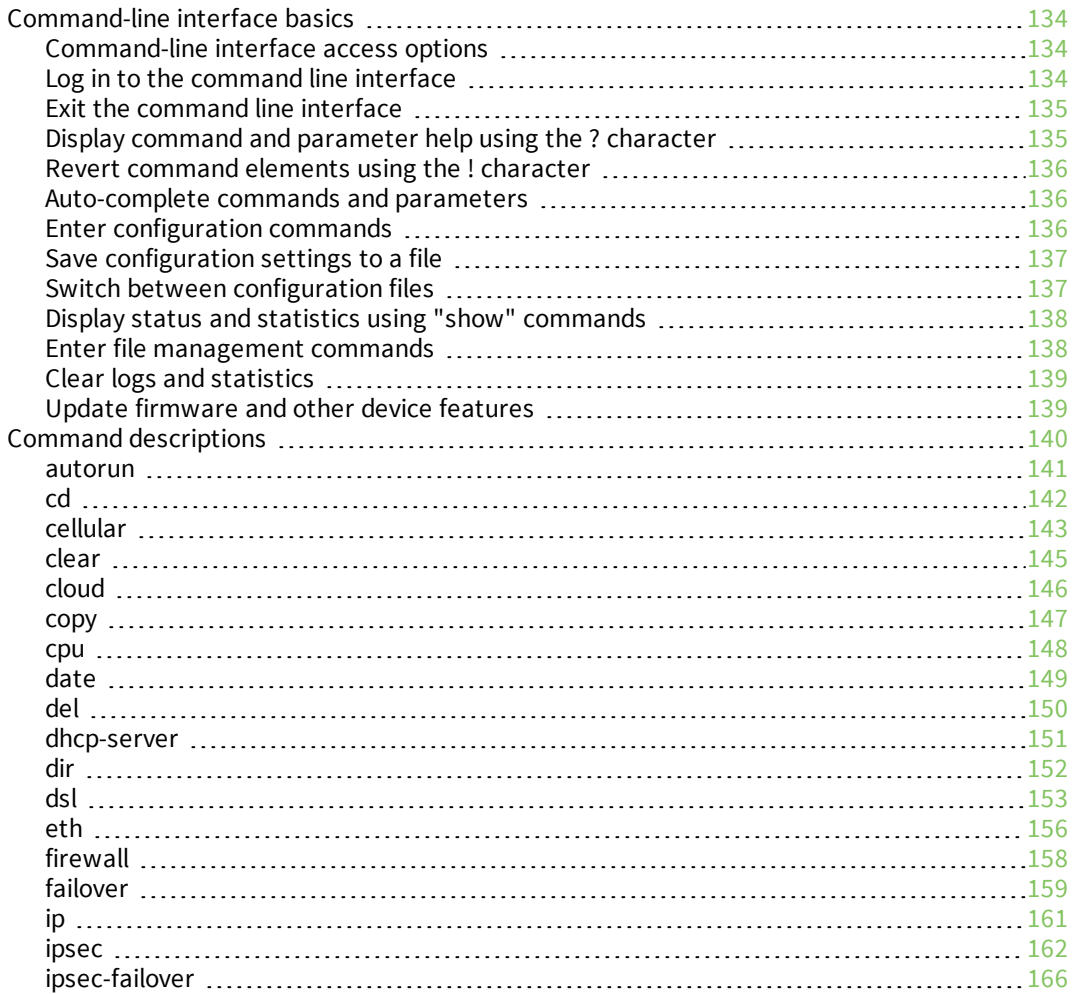

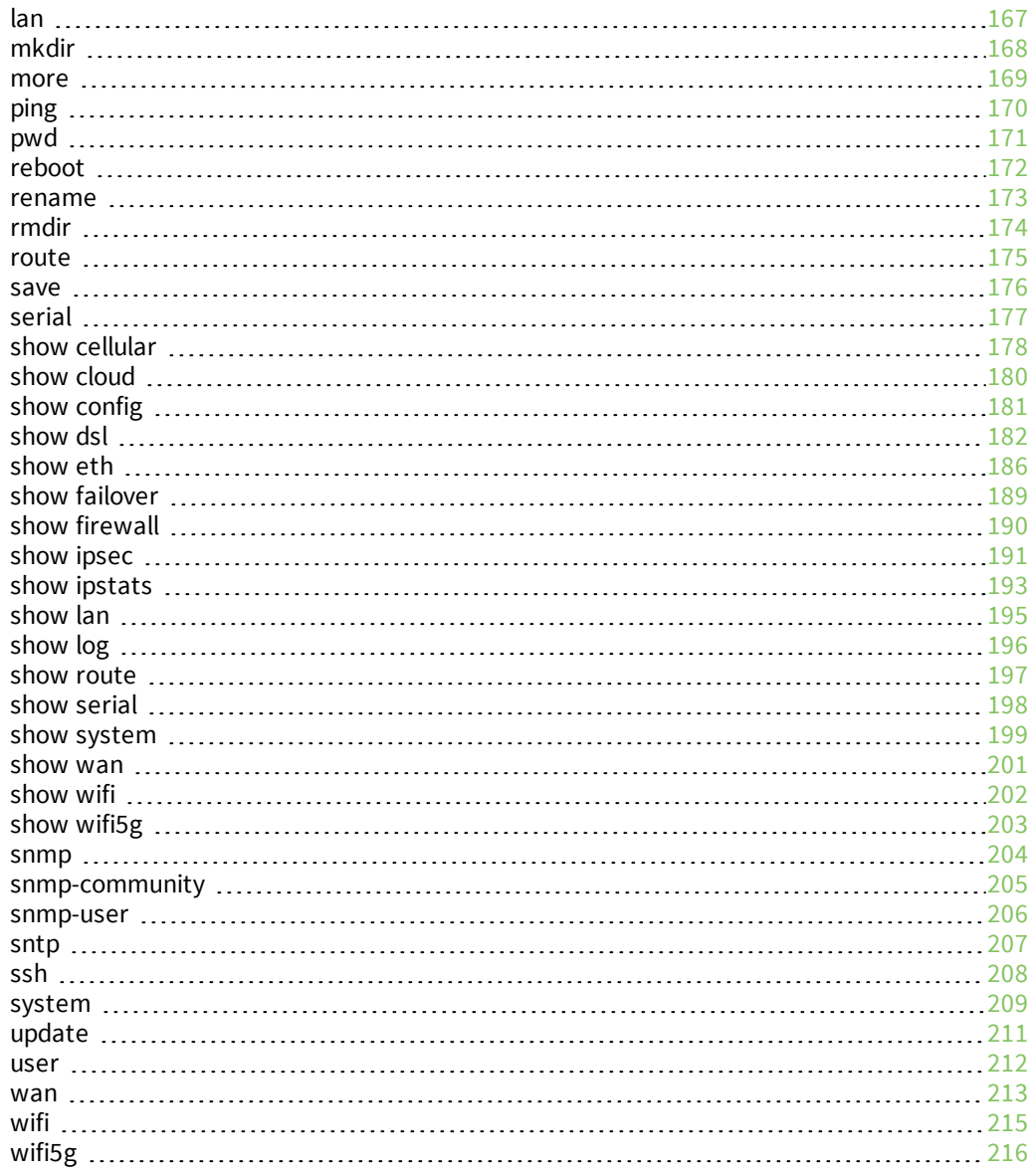

## <span id="page-6-0"></span>**TransPort LR Family User Guide**

The TransPort LR Family is a family of routers designed for connecting distributed retail terminals (signs, kiosks, vending machines, point-of-care terminals) with business applications. Key features of TransPort LR routers include:

- <sup>n</sup> Dual SIM cellular interfaces, providing redundancy
- <sup>n</sup> Gobi 4G LTE, for flexibility
- Local command-line and web interfaces
- <sup>n</sup> Superior network performance management through Digi Remote Manager (DRM)

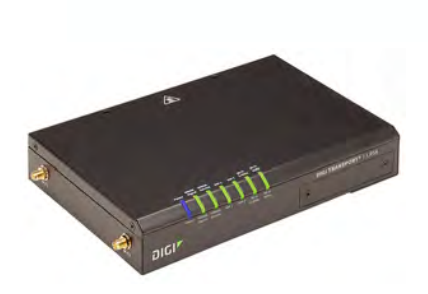

## <span id="page-7-0"></span>**Hardware**

This section provides hardware specifications, reviews key hardware features, and lists regulatory statements and certifications for TLR Family products.

### <span id="page-8-1"></span><span id="page-8-0"></span>**Hardware specifications**

TransPort LR devices have the following hardware specifications:

### **Environmental specifications**

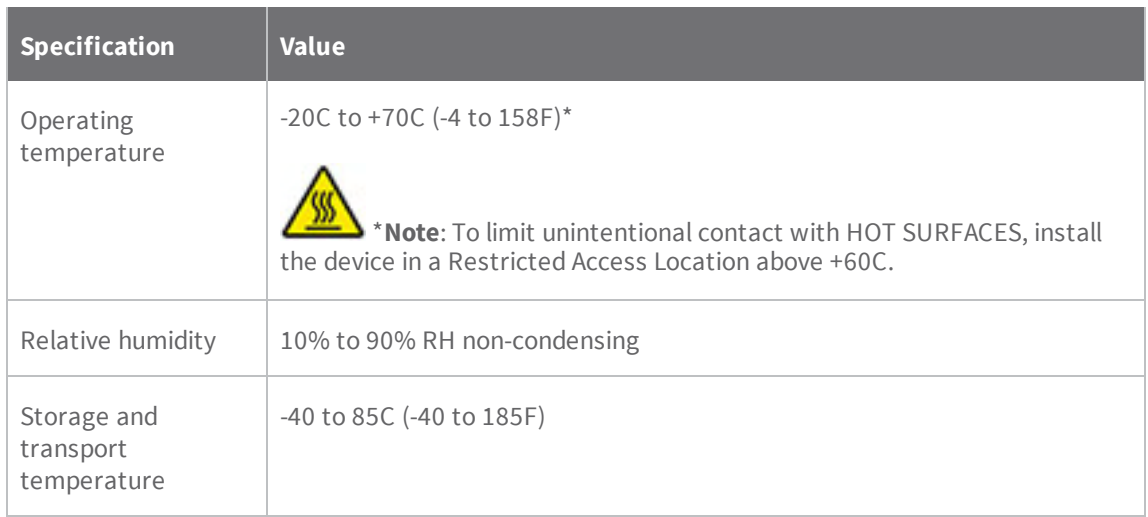

### **Power requirements**

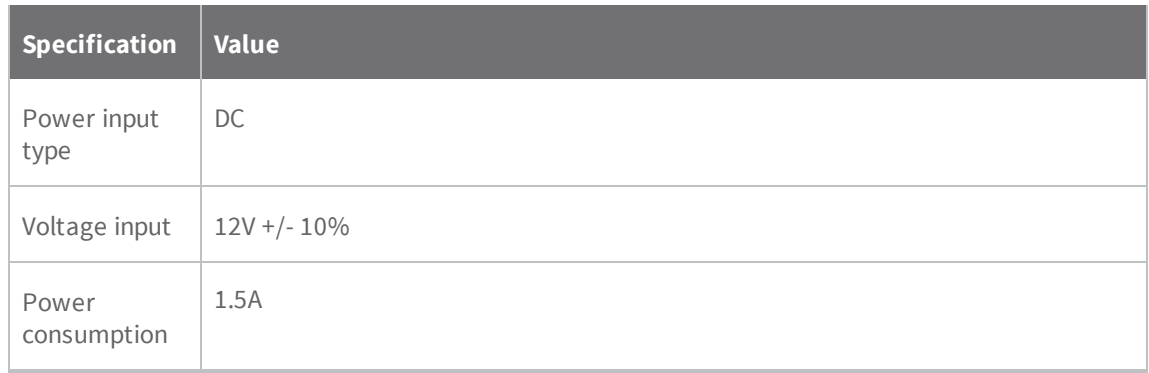

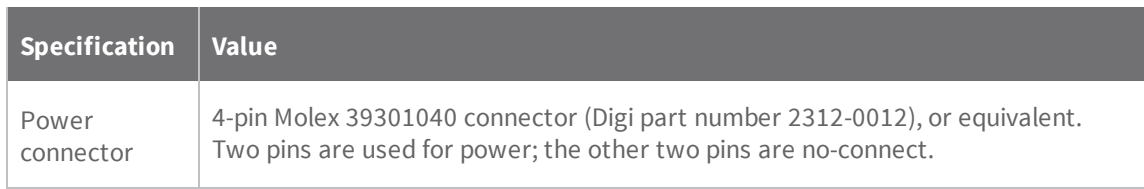

#### **Dimensions**

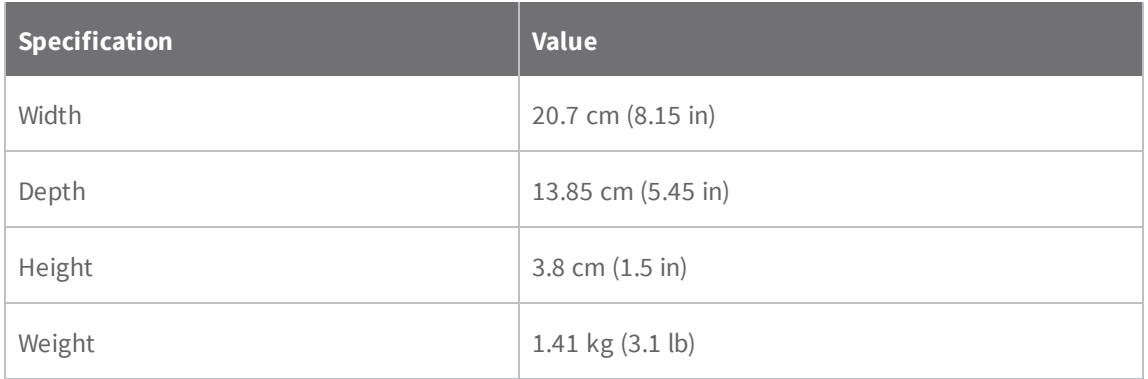

### **Ethernet specifications**

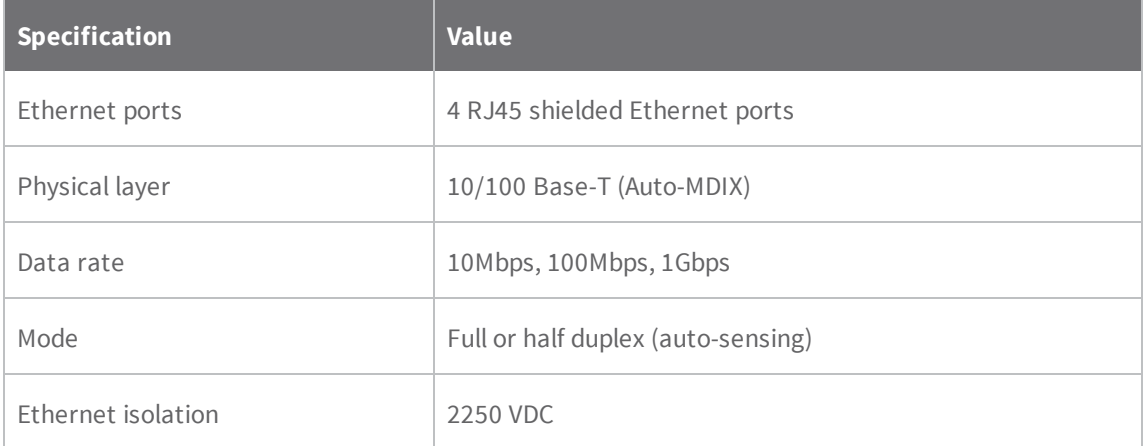

#### **Cellular specifications**

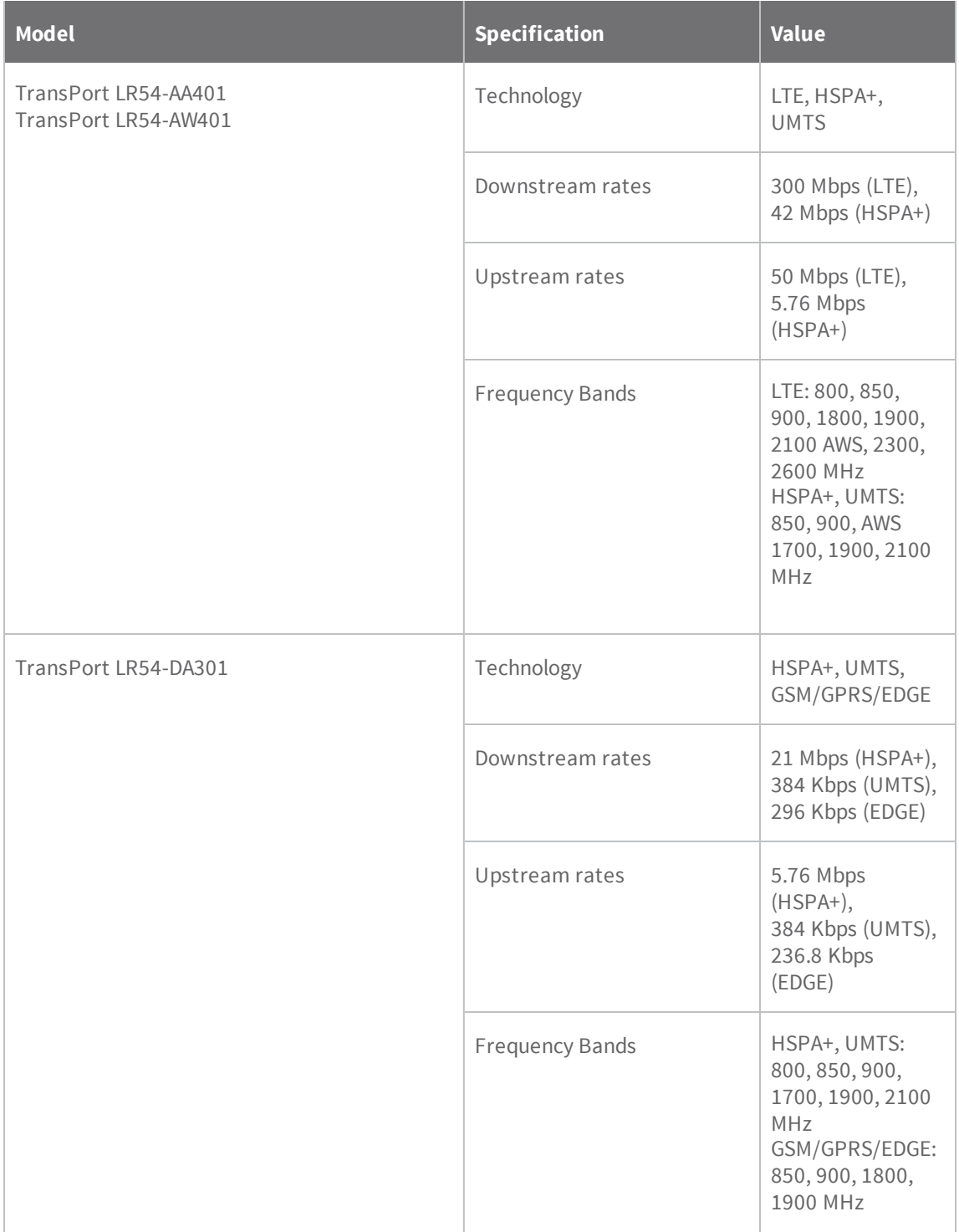

## **DSL specifications**

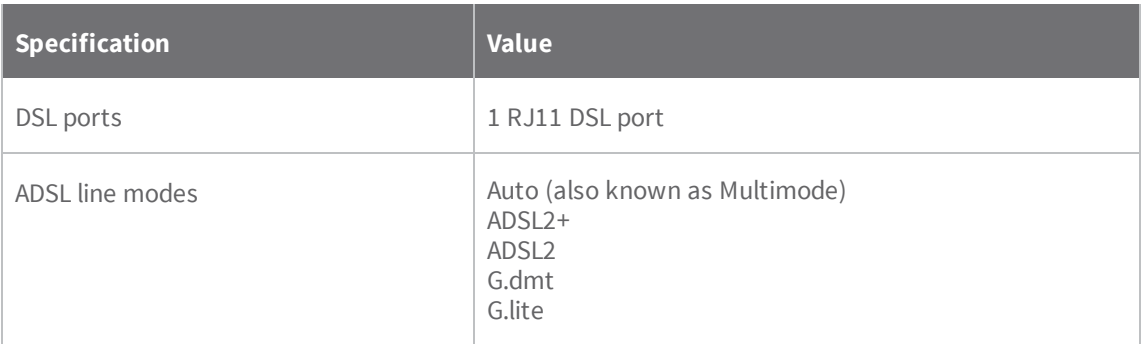

### **Serial specifications**

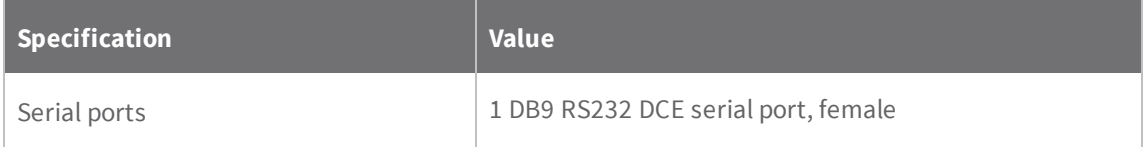

### **Wi-Fi specifications**

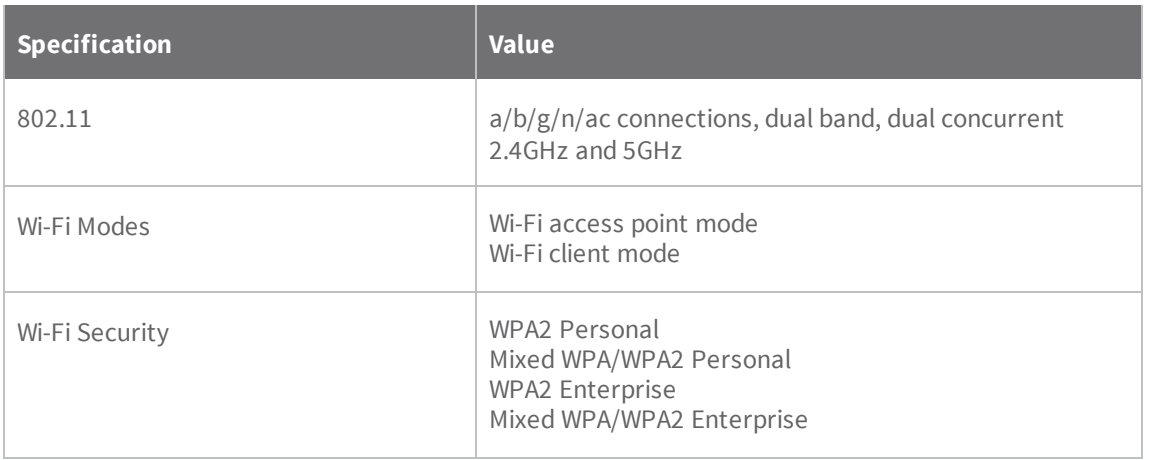

## <span id="page-12-0"></span>**Serial connector pinout**

TransPort LR54 products are DCE devices. The pinout for the DB9 and RJ45 serial connectors is as follows:

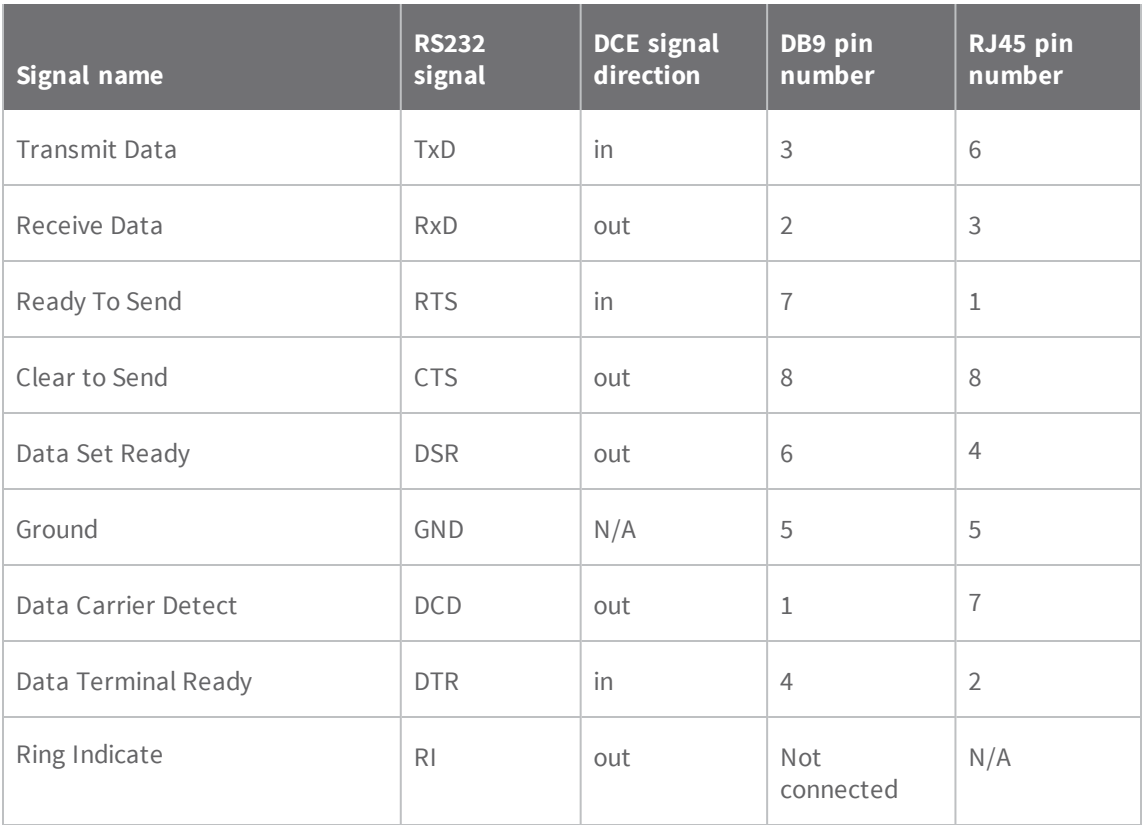

#### <span id="page-13-0"></span>**LEDs**

The TransPort LR54 has LEDs on the top front panel. The number of LEDs varies by model. During bootup, the front-panel LEDs light up in sequence to indicate boot progress. For example, here are the LEDs for a TransPort LR54 Wi-Fi model:

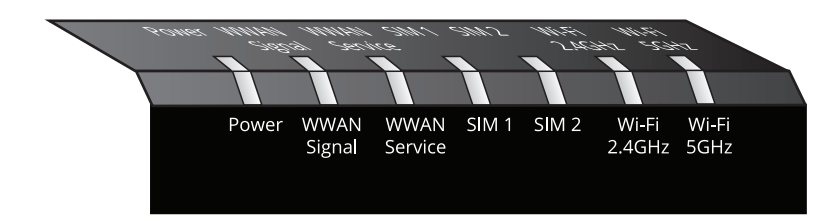

There are also several LEDs on the rear WAN/LAN connectors that indicate network link and activity.

#### **Power**

- **n** Off: No power.
- **Blue**: Unit has power.

#### **WWAN Signal**

Indicates strength of cellular signal.

#### *4G connections*

- **n** Off: No service.
- **No. Yellow: Poor / Fair signal.**
- **Green:** Good / Excellent signal.

#### **Tips for improving cellular signal strength:**

If the **WWAN Signal** LED is yellow or off, try the following things to improve signal strength:

- Move the TransPort LR device to another location.
- <sup>n</sup> Purchase a Digi Antenna Extender Kit:
	- Antenna Extender Kit, 1m (76000954)
	- Antenna Extender Kit, 3m (76000955)

#### *3G and 2G connections only*

For 3G and 2G cellular connections, the current RSSI value serves as the signal strength indicator, with the following thresholds:

- **n** > -70dBm: Excellent
- **n** -70dBm to -85dBm: Good
- $\blacksquare$  **-86dBm to -100dBm**: Fair
- <sup>n</sup> **< -100dBm**: Poor
- **n** -110dBm: No service

#### **WWAN Service**

Indicates the presence and level of cellular service running on the device.

- **n** Off: No service.
- **Blinking Green**: 2G/3G/4G connection is coming up.
- **solid Yellow**: 2G or 3G connection is up.
- **n Solid Green**: 4G connection is up.

#### **SIM 1**

Indicates use of the SIM card installed in SIM slot 1.

- **off:** SIM 1 is not being used.
- **solid green**: SIM 1 is being used or is coming up.

#### **SIM 2**

Indicates use of the SIM card installed in SIM slot 2.

- **off:** SIM 2 is not being used.
- **solid green**: SIM 2 is being used or is coming up.
- **Note** SIM1 and SIM2 are never on both on at the same time.

#### **DSL (DSL models only)**

Indicates state of and activity on the DSL interface.

- **n** Off: DSL interface is off.
- **n** Slow blinking green: DSL interface is attempting to train up with the DSLAM.
- **Fast blinking green**: DSL interface is trained up with the DSLAM, and the PPP interface is being brought up.
- **n** Solid green: DSL interface is up and can pass IP traffic.

#### **Wi-Fi 2.4GHz LED (Wi-Fi models only)**

Indicates state and activity on the Wi-Fi 2.4GHz interface.

- **off**: Wi-Fi 2.4GHz interface is disabled.
- **solid green**: Wi-Fi 2.4GHz interface is enabled.
- **Elinking green:** Indicates Wi-Fi traffic on the interface.

#### **Wi-Fi 2.5GHz LED (Wi-Fi models only)**

Indicates state of and activity on the Wi-Fi 2.5GHz interface.

- **n** Off: Wi-Fi 5GHz interface is disabled.
- **n** Solid green: Wi-Fi 5GHz interface is enabled.
- <sup>n</sup> **Blinking green**: Indicates Wi-Fi traffic on the interface.

#### **Ethernet 1-4 Link and Activity (on rear panel)**

These LEDs indicate that the Ethernet network interface is up and there is activity on the network interface.

- **off: No Ethernet link detected.**
- <sup>n</sup> **Solid green**: Ethernet link detected.
- <sup>n</sup> **Blinking green**: Indicates Ethernet traffic.

#### <span id="page-16-0"></span>**Regulatory and safety statements**  $T_{\text{c}}$  and safety statements apply to  $T_{\text{c}}$  and  $T_{\text{c}}$  and  $T_{\text{c}}$  and  $T_{\text{c}}$ .

#### **RF** exposure statement

This equipment complies with FCC radiation exposure limits set forth for an uncontrolled environment. This equipment<br>should be installed and operated with minimum distance 27cm between the radiator & your body.

#### **FCC Part 15 Class B**  $b_{\rm LCL}$  part is class be less than 20 cm.

#### Radio Frequency Interface (RFI) (FCC 15.105)

This device has been tested and found to comply with the limits for Class B digital devices pursuant to Part<br>15 Subpart B, of the FCC rules. These limits are designed to provide reasonable protection against harmful interference in a residential environment. This equipment generates, uses, and can radiate radio interference in a residential environment. This equipment generates, uses, and can radiate radio<br>frequency energy and if not installed and used in accordance with the instruction manual, may cause trequency energy, and if not installed and used in accordance with the instruction manual, may cause harmful interference to radio communications. However, there is no guarantee that interference will not occur in a particular installation. If this equipment does cause harmful interference to radio or television reception, which can be determined by turning the equipment off and on, the user is encouraged to try and correct the interference by one or more of the following measures:

- $\alpha$  begins or the user is the interference by one or more or more or  $\alpha$  $\cdot$  ned
	- Increase the separation between the equipment and receiver.
	- Connect the equipment into an outlet on a circuit different from that to which the receiver.<br>Is connected. n Connect the equipment into an outlet on a circuit different from the receiver is which the receiver is a circuit different from the receiver is a contract on a circuit different from the receiver is a contract of the rec
	- Consult the dealer or an experienced radio/TV technician for help.

#### Labeling Requirements (FCC 15.19)

This device complies with Part 15 of FCC rules. Operation is subject to the following two conditions: (1) this device may not cause harmful interference, and (2) this device must accept any interference received, including interference that may cause undesired operation.

If the FCC ID is not visible when installed inside another device, then the outside of the device into which the module is installed must also display a label referring to the enclosed module FCC ID. which the module is installed must also display a label referring to the enclosed module FCC ID.

#### *Modifications (FCC 15.21)*

Changes or modifications to this equipment not expressly approved by Digi may void the user's to operate this equipment.

For operation within 5.15  $\sim$  5.25GHz / 5.47  $\sim$  5.725GHz frequency range, it is restricted to indoor environment. The band from 5600-5650MHz will be disabled by the software during the manufacturing and cannot be changed by the end user. This device meets all the other requirements specified in Part 15E, Section 15.407 of the FCC Rules.

**European Community - CE Mark Declaration of Conformity (DoC)**

## DIG **EUDeclaration Of Conformity**

**Manufacturer's Name:** Digi International inc.

**Manufacturer's Address:** 11001 Bren Road East Minnetonka, MN 55343

declare under our sole responsibility that the product:

**Product Name:** TransPort LR54

**Model Number:** 50001899-XX, (X=0~9)

to which this declaration relates are in conformity with the essential requirements and other relevant requirements of EU Directive 2014/30/EU (EMC),EU Directive 2014/35/EU (LV) and EU Directive 2011/65/EU (RoHS2)

Safety: EN 62368-1:2014 EN 50564:2011 EN 50385:2002

 $\sim$ 

Comm: EN 50585:2014

- EMC: EN 300 328 v1.9.1 (2015-02) EN 301 489-1 v1.9.2 (2011-09) EN 301 489-7 v1.3.1 (2005-11) EN 301 489-17 v2.2.1 (2012-09) EN 301 489-24 v1.5.1 (2010-10) EN 55024:2010 EN 55022:2010 + AC:2011, Class B EN 300 386 v1.6.1 (2012-09)
- EN 61000-3-2:2014, Class A EN 61000-3-3:2013 EN 61000-4-2:2009 EN 61000-4-3:2006 + A1:2008 + A2:2010 EN 61000-4-4:2012 EN 61000-4-5:2014 EN 61000-4-6:2014 EN 61000-4-11:2004

RoHS2: EN 50581:2012

Minnesota, USA, 15<sup>th</sup>, April 2016<br>(Place and date of issue)

behalf of Digi International Inc. Joel Young,VP,Engineering

Authorised signature for and on

European Representative :

Andreas Burghart Digi International GmbH Lise-Meitner-StraRe 9 85737 lsmani ng Germany Telephone:+49-89-540-428-0

9100XXXX Template 96000759E Page 1 of 1

#### *5.10 Ignition of Flammable Atmospheres*

#### *Warnings for Use of Wireless Devices*

 $(((*)))$ 

Observe all warning notices regarding use of wireless devices.

#### *Potentially Hazardous Atmospheres*

Observe restrictions on the use of radio devices in fuel depots, chemical plants, etc. and areas where the air contains chemicals or particles, such as grain, dust, or metal powders, and any other area where you would normally be advised to turn off your vehicle engine.

#### *Safety in Aircraft*

Switch off the wireless device when instructed to do so by airport or airline staff. If the device offers a 'flight mode' or similar feature, consult airline staff about its use in flight.

#### *Safety in Hospitals*

Wireless devices transmit radio frequency energy and may affect medical electrical equipment. Switch off wireless devices wherever requested to do so in hospitals, clinics, or health care facilities. These requests are designed to prevent possible interference with sensitive medical equipment.

#### *Pacemakers*

Pacemaker manufacturers recommended that a minimum of 15cm (6 inches) be maintained between a handheld wireless device and a pacemaker to avoid potential interference with the pacemaker. These recommendations are consistent with independent research and recommendations by Wireless Technology Research.

#### *Persons with Pacemakers:*

- <sup>n</sup> Should ALWAYS keep the device more than 15cm (6 inches) from their pacemaker when turned ON.
- <sup>n</sup> Should not carry the device in a breast pocket.
- <sup>n</sup> If you have any reason to suspect that the interference is taking place, turn OFF your device.

### <span id="page-19-0"></span>**Certifications**

#### **International EMC (Electromagnetic Compatibility) and safety standards**

This product complies with the requirements of following Electromagnetic Compatibility standards. There are no user-serviceable parts inside the product. Contact your Digi representative through for repair information.

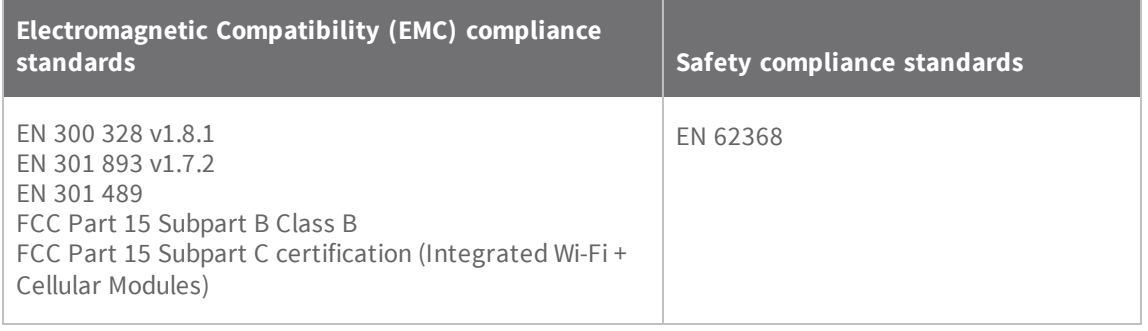

## <span id="page-20-0"></span>**Management and status**

These topics show how to configure and view status of various TransPort LR device features.

## <span id="page-21-0"></span>**Interfaces**

Configurable network interfaces available depend on the TransPort LR device model. This section covers configuring network interfaces from the web interface and command line.

#### <span id="page-22-0"></span>**Ethernet interfaces**

The Ethernet interfaces can be used as WAN or LAN interfaces. There is no IP configuration set on the individual Ethernet interfaces. Instead, the IP configuration is done on the WAN and LAN interfaces.

#### *Related topics*

Configure Ethernet [interfaces](#page-22-1) on page 28

Show Ethernet status and [statistics](#page-23-0) on page 29

For more information on WAN interfaces and their configuration, see Wide Area [Networks](#page-43-0) (WANs) on [page](#page-43-0) 52

For more information on LAN interfaces and their configuration, see Local Area [Networks](#page-38-0) (LANs) on [page](#page-38-0) 46

#### *Related commands*

eth on [page](#page-108-0) 156

<span id="page-22-1"></span>[show](#page-138-0) eth on page 186

#### **Configure Ethernet interfaces**

To configure an Ethernet interface, you must configure the following items:

#### *Required configuration items*

<sup>n</sup> Enable the Ethernet interface. The Ethernet interfaces are all enabled by default.

#### *Additional configuration options*

The following additional configuration settings are not typically configured to get an Ethernet interface working, but can be configured as needed:

- A description of the Ethernet interface.
- <sup>n</sup> The duplex mode of the Ethernet interface. This defines how the Ethernet interface communicates with the device to which it is connected. The duplex mode defaults to **auto**, which means the TransPort LR device negotiates with the connected device on how to communicate.
- <sup>n</sup> The speed of the Ethernet interface. This defines the speed at which the Ethernet interface communicates with the device to which it is connected. The Ethernet speed defaults to **auto**, which means it negotiates with the connected device as to what speed should be used.

#### *From the command line*

1. Enable the Ethernet interface. By default, all of the Ethernet interfaces are enabled.

eth 1 state on

2. Optional: Set the description for the Ethernet interface. For example:

eth 1 description "Connected to DSL WAN router"

3. Optional: Set the duplex mode.

eth 1 duplex {auto | full | half}

4. Optional: Set the speed.

eth 1 speed {auto | 1000 | 100 | 10}

#### *Related topics*

Ethernet [interfaces](#page-22-0) on page 28 Show Ethernet status and [statistics](#page-23-0) on page 29

*Related commands*

eth on [page](#page-108-0) 156

<span id="page-23-0"></span>[show](#page-138-0) eth on page 186

#### **Show Ethernet status and statistics**

To [show](#page-138-0) the status and statistics for the DSL interface, use the show eth on page 186 command. For descriptions of the output fields, see [show](#page-134-0) dsl on page 182. For example:

```
digi.router> show eth
Eth Status and Statistics Port 1
-------------------------------------
Description : Factory default configuration for Ethernet 1
Admin Status : Up
Oper Status : Up
Up Time : 1 Day, 13 Hours, 30 Minutes, 23 Seconds
 MAC Address : 00:50:18:21:E2:82
 DHCP : off
 IP Address : 10.52.19.242
IP Address : 10.52.19.242<br>Netmask : 255.255.255.0
DNS Server(s) :
Link : 1000Base-T Full-Duplex
Received Sent
 -------- ----
Rx Unicast Packet : 6198 Tx Unicast Packet : 651
Rx Broadcast Packet : 316403 Tx Broadcast Packet : 2
Rx Multicast Packet : 442690 Tx Multicast Packet : 442690 Tx CRC Error<br>Rx CRC Error : 0 Tx CRC Error
Rx CRC Error : 0 Tx CRC Error : 0
 Rx Drop Packet : 0 Tx Drop Packet : 0
 Rx Pause Packet : 0 Tx Pause Packet : 0
Rx Pause Packet : 0<br>
Rx Fause Packet : 0<br>
Rx Filtering Packet : 1<br>
Tx Collision Event : 0
Rx Alignment Error : 0
Rx Undersize Error : 0
Rx Fragment Error : 0
Rx Oversize Error : 0
Rx Jabber Error : 0
Eth Status and Statistics Port 2
-------------------------------------
```

```
Description :
 Admin Status : Up
 Oper Status : Up
 Up Time : 1 Day, 13 Hours, 30 Minutes, 23 Seconds
MAC Address : 00:50:18:21:E2:83<br>DHCP : off
DHCP : off<br>IP Address : 10.2
 IP Address : 10.2.4.20
 Netmask : 255.255.255.0
Netmask :<br>DNS Server(s) :
Link : 100Base-T Full-Duplex
Received Sent
 -------- ----
 Rx Unicast Packet : 5531 Tx Unicast Packet : 2
 Rx Broadcast Packet : 316403 Tx Broadcast Packet : 2
 Rx Multicast Packet : 442694 Tx Multicast Packet : 2
 Rx CRC Error : 0 Tx CRC Error : 0
 Rx Drop Packet : 0 Tx Drop Packet : 0
                             Tx Drop Packet : 0<br>Tx Pause Packet : 0<br>Tx Collision Event : 0
Rx Filtering Packet : 0
Rx Alignment Error : 0
Rx Undersize Error : 0
Rx Fragment Error : 0
Rx Oversize Error : 0<br>Rx Jabber Error : 0
Rx Jabber Error
Eth Status and Statistics Port 3
-------------------------------------
Description :
Admin Status : Up
 Oper Status : Up
 Up Time : 1 Day, 13 Hours, 30 Minutes, 23 Seconds
MAC Address : 00:50:18:21:E2:84
 DHCP : on
 IP Address : 82.68.87.20
 Netmask : 255.255.255.0
DNS Server(s) :<br>Link :
             : 100Base-T Full-Duplex
Received Sent
 -------- ----
 Rx Unicast Packet : 5530 Tx Unicast Packet : 2
 Rx Broadcast Packet : 316405 Tx Broadcast Packet : 2
Rx Multicast Packet : 442699 Tx Multicast Packet : 4
Rx CRC Error : 0 Tx CRC Error : 0<br>
Rx Drop Packet : 0 Tx Drop Packet : 0<br>
Rx Pause Packet : 0 Tx Pause Packet : 0
 Rx Drop Packet : 0 Tx Drop Packet : 0
 Rx Pause Packet : 0 Tx Pause Packet : 0
Rx Filtering Packet : 0 Tx Collision Event : 0
Rx Alignment Error : 0
Rx Undersize Error : 0
Rx Fragment Error : 0
Rx Oversize Error : 0
Rx Jabber Error : 0
Eth Status and Statistics Port 4
-------------------------------------
```
Description : Admin Status : Up Oper Status : Down Up Time : 0 Seconds MAC Address : 00:50:18:21:E2:85 DHCP : on IP Address : Not Assigned Netmask : Not Assigned DNS Server(s) : Link : No connection Received Sent -------- ---- Rx Unicast Packet : 0 Tx Unicast Packet : 0 Rx Broadcast Packet : 0 Tx Broadcast Packet : 0 Rx Multicast Packet : 0 Tx Multicast Packet : 0 Rx CRC Error : 0 Tx CRC Error : 0 Rx Drop Packet : 0 Tx Drop Packet : 0 Rx Pause Packet : 0 Tx Pause Packet : 0 Rx Filtering Packet : 0 Tx Collision Event : 0 Rx Filtering Packet : 0<br>Rx Alignment Error : 0 Rx Undersize Error : 0 Rx Fragment Error : 0 Rx Oversize Error : 0<br>Rx Jabber Error : 0 Rx Jabber Error digi.router>

*Related topics*

Ethernet [interfaces](#page-22-0) on page 28 Configure Ethernet [interfaces](#page-22-1) on page 28

*Related commands* eth on [page](#page-108-0) 156 [show](#page-138-0) eth on page 186

#### <span id="page-26-0"></span>**Cellular interfaces**

The TransPort LR device has two cellular interfaces, named **cellular1** and **cellular2**. These cellular interfaces correspond to the physical SIM card slots **SIM1** and **SIM2** respectively.

Both cellular interfaces cannot be up at the same time. If both cellular interfaces are enabled to **on**, then **cellular1** interface takes precedence.

A typical use case would be to have **cellular1** (**SIM1**) configured as the primary cellular interface and **cellular2** (**SIM2**) as a backup cellular interface. If the TransPort LR device cannot connect to the cellular network using **SIM1**, it will automatically failover to try to connect using **SIM2**.

For the TransPort LR device to automatically configure a default route for the cellular interface when it is up and for it to be able to failover to and from the cellular interface, it must be assigned to a WAN interface.

#### *Related topics*

Configure cellular [interfaces](#page-26-1) on page 32

Show cellular status and [statistics](#page-27-0) on page 33

For more information on WAN interfaces and their configuration, see Wide Area [Networks](#page-43-0) (WANs) on [page](#page-43-0) 52.

LEDs on [page](#page-13-0) 16 - See the discussion of the **WWAN Signal** and **WWAN Service** LEDs

#### *Related commands*

[cellular](#page-95-0) on page 143

<span id="page-26-1"></span>show [cellular](#page-130-0) on page 178

#### **Configure cellular interfaces**

To configure a cellular interface, you need to configure the following:

#### *Required configuration items*

Enable the cellular interface. By default, the cellular interfaces are disabled.

- The Access Point Name (APN). The APN is specific to your cellular service.
- <sup>n</sup> Depending on your cellular service, you may need to configure an APN username and password. This information is provided by your cellular provider.
- <sup>n</sup> Assign the cellular interface to a WAN interface. For more information on the WAN configuration, see Wide Area [Networks](#page-43-0) (WANs) on page 52.

#### *Additional configuration options*

Additional configuration settings are not typically configured, but you can set them as needed:

- n Preferred mode. The preferred mode locks the cellular interface to use a particular technology, for example, 4G or 3G. Depending on your cellular service and location, the cellular interface can automatically switch between the different technologies. You may want to lock the cellular interface to a particular technology to minimize disruptions.
- A description of the cellular interface.

<sup>n</sup> Connection attempts. This is the number of attempts the cellular module will attempt to connect to the cellular network before indicating a failure. It defaults to 20, but you may want to configure this so that the WAN failover can switch to another interface more quickly.

#### *From the command line*

1. Enable the cellular interface.

cellular 1 state on

2. Configure an APN.

cellular 1 apn your-apn

3. If necessary, configure the APN username and password.

cellular 1 apn-username your-apn-username cellular 1 apn-password your-apn-password

4. Optional: Set a preferred mode.

cellular 1 preferred-mode 3G

5. Optional: Set a description for the cellular interface.

cellular 1 description "AT&T Connection"

6. Optional: Configure the number of connection attempts. For example, to set the number of attempts to 10, enter:

cellular 1 connection-attempts 10

#### *Related topics*

Configure cellular [interfaces](#page-26-1) on page 32 Show cellular status and [statistics](#page-27-0) on page 33 LEDs on [page](#page-13-0) 16 - See the discussion of the **WWAN Signal** and **WWAN Service** LEDs

*Related commands*

[cellular](#page-95-0) on page 143

show [cellular](#page-130-0) on page 178

#### <span id="page-27-0"></span>**Show cellular status and statistics**

To [show](#page-147-0) the status and statistics for a cellular interface, use the show lan on page 195 command. For a description of the output fields, see the show cellular command.

digi.router> show cellular

Cellular Status and Statistics

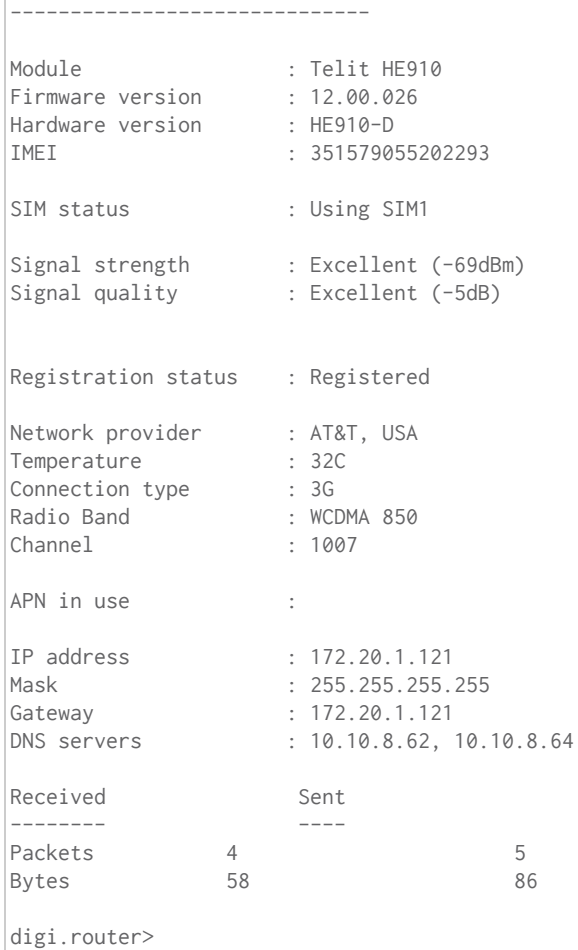

### *Related topics*

Configure cellular [interfaces](#page-26-1) on page 32 Show cellular status and [statistics](#page-27-0) on page 33 LEDs on [page](#page-13-0) 16 - See the discussion of the **WWAN Signal** and **WWAN Service** LEDs

*Related commands*

[cellular](#page-95-0) on page 143 show [cellular](#page-130-0) on page 178

#### <span id="page-29-0"></span>**DSL interface**

These topics describe configuring and managing the DSL interface.

#### *Related topics*

[Configure](#page-29-1) DSL on page 35 Show DSL status and [statistics](#page-31-0) on page 37

*Related commands* dsl on [page](#page-105-0) 153 [show](#page-134-0) dsl on page 182

#### <span id="page-29-1"></span>**Configure DSL**

To configure the DSL interface to connect to your DSL network, you need to configure the following:

#### *Required configuration items*

- **n** Enable the DSL interface.
- <sup>n</sup> Virtual Path Identifier (VPI) and Virtual Circuit Identifier (VCI) parameters. These parameters are specific to each DSL provider and must be configured to match your provider's settings.
- Data encapsulation for the DSL interface. This parameter is specific to each DSL provider and must be configured to match your provider's settings.
- Username and password. The username and password relate to your account with your DSL provider. A password is not always needed.

#### *Additional configurable options*

The following additional configuration settings are not typically configured to get the DSL interface connected to the DSL network, but you can set them as needed:

- The technology used on the DSL line, known as the line mode.
- <sup>n</sup> The Maximum Transmission Unit (MTU). The MTU defines the maximum size (in bytes) of a packet that can be sent over the DSL interface.
- Network Address Translation (NAT).
- A description of the DSL interface.
- Whether to delay bringing up the DSL for a specified number of seconds. This delay allows the DSL provider network to propagate network changes after the device has connected to the network, and before packets can be sent and received. This delay prevents the device from assuming the network is fully operational before it actually is fully operational, which could in turn cause problems with other features, such as interface failover. During this delay, the **DSL** LED flashes, to indicate the interface is not fully up. Because characteristics can differ among provider networks, use of the **delay-up** parameter is provider-specific.

#### *From the command line*

1. Enable the DSL interface. By default, the DSL interface is disabled. To enable it, enter:

dsl state on

2. Configure VPI and VCI:

dsl vpi <vpi-number> dsl vci <vci-number>

3. Configure encapsulation:

dsl encapsulation <encapsulation>

4. Set the username and password for the DSL interface:

dsl username <username> dsl password <password>

5. Optional: Configure line mode. Normally this should be left as auto were the device will negotiate the mode with the DSL provider. Depending on your DSL line, you may need to configure the line mode to a particular technology for the device to connect to the DSL network. To configure line mode, enter

dsl mode <mode>

6. Optional: Set the MTU. The MTU defaults to 1500 and automatically adjusts for the encapsulation type.

dsl mtu <mtu>

7. Enable or disable NAT on the DSL interface. NAT is enabled by default, and normally, there is no need to disable it. The command to configure NAT is:

dsl nat <on | off>

8. Optional: Set the description for the DSL interface. The description parameter allows you to configure a description for the DSL interface to help you identify it. For example:

dsl description "HQ Server Room"

9. Optional: Set a delay, in seconds, for bringing up the DSL interface. For example, to set a delay of 60 seconds, enter:

dsl delay-up 60

*Related topics* DSL [interface](#page-29-0) on page 35 Show DSL status and [statistics](#page-31-0) on page 37 LEDs on [page](#page-13-0) 16

*Related commands*

dsl on [page](#page-105-0) 153 [show](#page-134-0) dsl on page 182

#### <span id="page-31-0"></span>**Show DSL status and statistics**

To [show](#page-134-0) the status and statistics for the DSL interface, use the show dsl on page 182 command. For descriptions of the output fields, see [show](#page-134-0) dsl on page 182. For example:

```
digi.router> show dsl
DSL Status and Statistics
-------------------------
 Description :
 Admin Status : Up
Oper Status : Up
 Up Time : 6 Hours, 2 Minutes, 12 Seconds
 ..<br>HW Version : T14.F7_12.0
 FW Version : 3.22.13.0_A60394
 System FW ID : 3.6.20.0(Y09.ZZ.5)3.22.13.0 20151216_v035 [Dec 16 2015 16:59:11]
Line Status : Up (6 Hours, 2 Minutes, 9 Seconds)<br>Mode : ADSL2+
            : ADSL2+
Encapsulation : PPPoE, LLC
 VPI/VCI : 0/35
 MTU : 1492
Remote Vendor ID : ffb54753504e0010 (GSPN)
IP Address : 10.10.10.0<br>Netmask : 255.255.25!
            : 255.255.255.255Gateway : 1.2.3.4
             Received Sent
             -------- ----
Packets 13 27<br>Bytes 746 1934
Bytes
                  Downstream Upstream
                 ---------- --------
 Speed (kbps) 23919 1213
 .<br>Channel Type             Interleaved         Interleaved
Relative Capacity (%) 100 100
 Attenuation (dB) 0.4 1.1
 Noise Margin (dB) 6.2 10.5
 Output Power (dBm) 20.4 2.5
 FEC 0 0 1505
 CRC 0 0 0 0
 \blacksquareErrored Seconds in 15 Minutes : 0
Errored Seconds in 24 Hours : 1
```
Errored Seconds after Line Up : 1

digi.router>

*Related topics* DSL [interface](#page-29-0) on page 35 [Configure](#page-29-1) DSL on page 35

*Related commands* dsl on [page](#page-105-0) 153 [show](#page-134-0) dsl on page 182

#### <span id="page-33-0"></span>**Wi-Fi interfaces**

Wi-Fi-enabled TransPort LR devices support up to 4 Wi-Fi interfaces on each of the 2.4 GHz and 5 GHz frequency bands. Each Wi-Fi interface can be configured as an independent Wi-Fi Access Point with its own security settings.

#### *Related topics*

[Configure](#page-33-1) a Wi-Fi access point on page 39 Configure a Wi-Fi access point with WPA2-Enterprise or [WPA-WPA2-Enterprise](#page-35-0) security on page 41 Show Wi-Fi status and [statistics](#page-36-0) on page 42

#### *Related commands*

wifi on [page](#page-167-0) 215 [wifi5g](#page-168-0) on page 216 [show](#page-154-0) wifi on page 202 show [wifi5g](#page-155-0) on page 203

#### <span id="page-33-1"></span>**Configure a Wi-Fi access point**

This section describes how to configure a Wi-Fi 2.4 GHz Access Point and a Wi-Fi 5 GHz Access Point.

#### *Required configuration items*

Configuring a Wi-Fi Access Point involves configuring the following items:

- Enabling the Wi-Fi Access Point.
- The Wi-Fi Access Point's Service Set Identifier (SSID). You can configure the SSID to use the device's serial number by including **%s** in the SSID. For example, an **ssid** parameter value of **LR54\_%s** resolves to **LR54\_LR123456**.
- The password for the Wi-Fi interface. The password only needs to be set if WPA2-Personal or WPA-WPA2-Personal security is being used.

#### *Additional configuration options*

The following additional configuration settings are not typically configured to get an Wi-Fi access point working, but can be configured as needed:

- The type of security used on the Wi-Fi interface. The options are as follows. By default, **WPA2-Personal** security is used.
	- **None:** No security is used on the Wi-Fi network.
	- **WPA2-Personal:** a method of securing a Wi-Fi network using WPA2 with the use of the optional Pre-Shared Key (PSK) authentication. This security method was designed for home users without an enterprise authentication server.
	- **WPA/WPA2-Personal.** This security method is a mixed mode, providing WPA with Temporal Key Integrity Protocol (TKIP) encryption or WPA2 with Advanced Encryption Standard (AES) encryption supported by the Access Point.
- **· WPA2-Enterprise**: This security method is designed for enterprise networks and requires a RADIUS authentication server. This security method requires a more complicated setup, but provides additional security. Various kinds of the Extensible Authentication Protocol (EAP) are used for authentication.
- **WPA/WPA2-Enterprise**: This security method is designed for enterprise networks and requires a RADIUS authentication server. This is a mixed mode method, providing WPA with TKIP encryption or WPA2 with AES encryption supported by the Access Point.
- A description of the Wi-Fi Access Point.

#### *From the command line*

To configure a Wi-Fi 2.4 GHz Access Point, the command-line command is wifi on [page](#page-167-0) 215. To configure a Wi-Fi 5 GHz Access Point, the command-line command is [wifi5g](#page-168-0) on page 216. The following steps show using the wifi on [page](#page-167-0) 215 command. When configuring a Wi-FI 5 GHz Access Point, use the [wifi5g](#page-168-0) on page 216 command. The parameters are the same.

1. Enable the Wi-Fi Access Point.

wifi 1 state on

2. Enter the SSID for the Wi-Fi Access Point.

wifi 1 ssid LR54-AP1

3. Enter the password for the Wi-Fi Access Point.

wifi 1 password your-password

4. Optional: Enter the security for the Wi-Fi Access Point.

wifi 1 security wpa-wpa2-personal

5. Optional: Enter a description for the Wi-Fi Access Point.

wifi 1 description "Office AP"

#### *Related topics*

Wi-Fi [interfaces](#page-33-0) on page 39

Configure a Wi-Fi access point with WPA2-Enterprise or [WPA-WPA2-Enterprise](#page-35-0) security on page 41 Show Wi-Fi status and [statistics](#page-36-0) on page 42

*Related commands* wifi on [page](#page-167-0) 215 [wifi5g](#page-168-0) on page 216 [show](#page-154-0) wifi on page 202 show [wifi5g](#page-155-0) on page 203

#### <span id="page-35-0"></span>**Configure a Wi-Fi access point with WPA2-Enterprise or WPA-WPA2-Enterprise security**

The WPA2-Enterprise and WPA-WPA2-Enterprise security modes allow a Wi-Fi Access Point to authenticate connecting Wi-Fi clients using a RADIUS server.

When the Wi-Fi Access Point receives an connection request from a Wi-Fi client, it will authenticate the client with the RADIUS server before allowing the client to connect.

Using Enterprise security modes allows for each Wi-Fi client to have different username and password which are configured in the RADIUS server and not the TransPort LR device.

Configuring a Wi-Fi Access Point to use an Enterprise security mode involves configuring the following items:

#### *Required configuration items*

Configuring a Wi-Fi Access Point to use an Enterprise security mode involves configuring the following items:

- Enabling the Wi-Fi Access Point.
- <sup>n</sup> The Wi-Fi Access Point's Service Set Identifier (SSID).

You can configure the SSID to use the device's serial number by including **%s** in the SSID. For example, an **ssid** parameter value of **LR54\_%s** resolves to **LR54\_LR123456**.

- Setting the security mode to either WPA2-Enterprise or WPA-WPA2-Enterprise.
- RADIUS server IP address.
- RADIUS password.

#### *Additional configuration options*

Additional configuration options include:

- RADIUS server port.
- A description of the Wi-Fi Access Point.

#### *From the command line*

To configure a Wi-Fi 2.4 GHz Access Point, the command-line command is wifi on [page](#page-167-0) 215. To configure a Wi-Fi 5 GHz Access Point, the command-line command is [wifi5g](#page-168-0) on page 216. The following steps show using the wifi on [page](#page-167-0) 215 command. When configuring a Wi-FI 5 GHz Access Point, use the [wifi5g](#page-168-0) on page 216 command. The parameters are the same.

1. Enable the Wi-Fi Access Point.

wifi 1 state on

2. Enter the SSID for the Wi-Fi Access Point.

wifi 1 ssid LR54-AP1

3. Enter the security for the Wi-Fi Access Point.

wifi 1 security wpa2-enterprise
4. Enter the RADIUS server IP address.

wifi 1 radius-server 192.168.1.200

5. Enter the RADIUS password.

wifi 1 radius-password your-radius-password

6. Optional: Enter the RADIUS server port.

wifi 1 radius-server-port 3001

7. Optional: Enter a description for the Wi-Fi Access Point.

wifi 1 description "Office AP"

## *Related topics*

Wi-Fi [interfaces](#page-33-0) on page 39

Configure a Wi-Fi access point with WPA2-Enterprise or [WPA-WPA2-Enterprise](#page-35-0) security on page 41 Show Wi-Fi status and [statistics](#page-36-0) on page 42

### *Related commands*

wifi on [page](#page-167-0) 215 [wifi5g](#page-168-0) on page 216 [show](#page-154-0) wifi on page 202 show [wifi5g](#page-155-0) on page 203

#### <span id="page-36-0"></span>**Show Wi-Fi status and statistics**

To show the status and statistics for a Wi-Fi 2.4 GHz interface, use the [show](#page-154-0) wifi on page 202 command. For example:

```
digi.router> show wifi
Interface Status SSID Security
 -------------------------------------------------------------
wifi1 Down<br>wifi2 Up digi.router_2.4g_LR000051 WPA2-Personal
        Up digi.router_2.4g_LR000051 WPA2-Personal<br>Down WPA2-Personal
wifi3 Down<br>wifi4 Up digi.router.2.4g WPA2
        Up digi.router_2.4g
```
digi.router>

To show the status and statistics for a Wi-Fi 5 GHz interface, use the show [wifi5g](#page-155-0) on page 203 command. For example:

```
digi.router> show wifi5g
Interface Status SSID Security
wifi5g1 Down WPA2-Personal
```
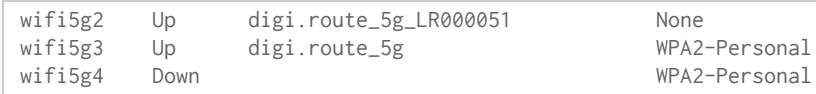

digi.router>

## *Related topics*

Wi-Fi [interfaces](#page-33-0) on page 39 [Configure](#page-33-1) a Wi-Fi access point on page 39 Configure a Wi-Fi access point with WPA2-Enterprise or [WPA-WPA2-Enterprise](#page-35-0) security on page 41

*Related commands* wifi on [page](#page-167-0) 215 [wifi5g](#page-168-0) on page 216 [show](#page-154-0) wifi on page 202 show [wifi5g](#page-155-0) on page 203

# <span id="page-38-0"></span>**Local Area Networks (LANs)**

A Local Area Network (LAN) connects networks together, such as Ethernet, DSL, or Wi-Fi, in a logical Layer-2 network. Networks filter traffic between different segments, thereby reducing the amount of traffic on a LAN, even with many LAN segments.

You can configure up to **10** LANs.

When an interface joins a LAN, it cannot be directly addressed anymore. This means that an IP address configured on the interface can no longer be accessed once the network joins the LAN.

## **Example LAN**

The diagram shows a LAN connecting the **eth2**, **eth3**, and **eth4** interfaces for a TransPort LR54 unit. Once the LAN is configured and enabled, the devices connected to the network interfaces can communicate with each other, as demonstrated by the **ping** commands.

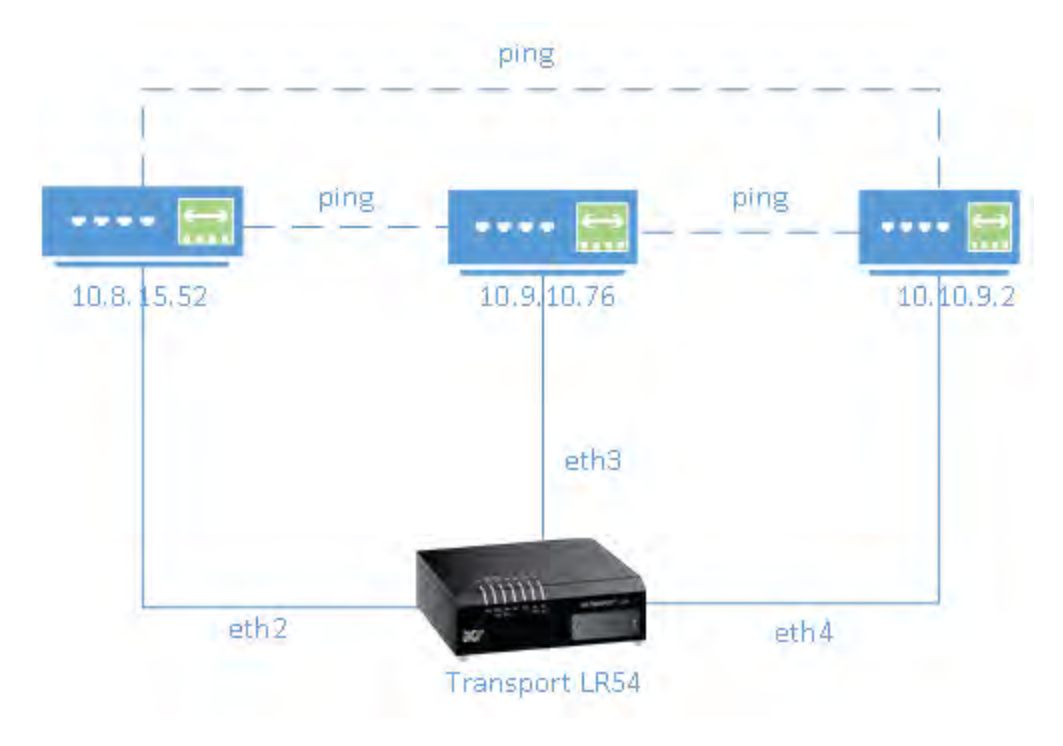

**Related topics** [Configure](#page-39-0) a LAN on page 47 Show LAN status and [statistics](#page-40-0) on page 49 **Related commands** lan on [page](#page-119-0) 167 [show](#page-147-0) lan on page 195

## <span id="page-39-0"></span>**Configure a LAN**

Configuring a Local Area Network (LAN) involves configuring the following items:

### *Required configuration items*

- <sup>n</sup> Identifying which interfaces are in the LAN.
- Enabling the LAN. LANs are disabled by default.
- Setting an IPv4 address and subnet mask for the LAN. While it is not strictly necessary for a LAN to have an IP address, if you want to send traffic from other networks to the LAN, you must configure an IP address.

### *Additional configuration options*

- Setting a name for the LAN.
- **n** Setting the Maximum Transmission Unit, or packet size, for packets sent over the LAN.

### **From the command line**

1. Set the interfaces in the LAN. For example, to include **eth2**, **eth3**, and **eth4** interfaces in **lan1**, enter:

lan 1 interfaces eth2,eth3,eth4

2. Enable the LAN. For example, to enable **lan1**:

lan 1 state on

3. Optional: Set an IPv4 address for the LAN.

lan 1 ip-address 192.10.8.8

4. Optional: Set a subnet mask for the LAN.

lan 1 mask 255.255.255.0

5. Optional: Give a descriptive name to the LAN.

lan 1 description ethlan

6. Optional: Set the MTU for the LAN.

lan 1 mtu 1500

### *Related topics*

Local Area [Networks](#page-38-0) (LANs) on page 46 Show LAN status and [statistics](#page-40-0) on page 49

## <span id="page-40-0"></span>**Show LAN status and statistics**

To [show](#page-147-0) the status and statistics for a LAN, use the show lan on page 195 command. For example, here is **show lan** output before and after enabling **lan1**. For a description of the output fields, see the [show](#page-147-0) lan on page 195 command.

```
digi.router> show lan 1
LAN 1 Status and Statistics
---------------------------
Admin Status : Up
Oper Status : Up
Description : ethlan
Interfaces : eth2,eth3,eth4
MTU : 1500
 IP Address : 192.10.8.8
 Network Mask : 255.255.255.0
                 Received Sent
                 ------------- ------
 Packets 624 6
Bytes 48632 468
digi.router>
```
### *Related topics*

Local Area [Networks](#page-38-0) (LANs) on page 46 [Configure](#page-39-0) a LAN on page 47

*Related commands* lan on [page](#page-119-0) 167 [show](#page-147-0) lan on page 195

## <span id="page-41-1"></span>**DHCP servers**

The DHCP server feature can be enabled in a TransPort LR device to assign IP addresses and other IP configuration to other hosts on the same local network. Addresses are assigned from a specified pool of IP addresses. For a local network, the device will use the DHCP server that has the IP address pool in the same IP subnet as the local network.

You can configure up to **10** DHCP servers.

When a host receives an IP configuration, the configuration is valid for a particular amount of time, known as the lease time. After this lease time expires, the configuration must be renewed. The host performs lease-time renewal automatically.

### *Related topics*

[Configure](#page-41-0) DHCP server settings on page 50 Show DHCP server [settings](#page-42-0) on page 51

### *Related commands*

[dhcp-server](#page-103-0) on page 151

### <span id="page-41-0"></span>**Configure DHCP server settings**

To configure a DHCP server, you need to configure the following:

### *Required configuration items*

- Enable the DHCP server.
- <sup>n</sup> The IP address pool: the range of IP addresses issued by the DHCP server to clients.
- The IP network mask given to clients.
- The IP gateway address given to clients.
- The IP addresses of the preferred and alternate Domain Name Server (DNS) given to clients.

### *Additional configuration options*

■ Lease time: The length, in minutes, of the leases issued by the DHCP server.

### *From the command line*

1. Enable the DHCP server. By default, the DHCP server is disabled.

dhcp-server 1 state on

2. Enter the starting address of the IP address pool:

dhcp-server 1 ip-address-start 10.30.1.150

3. Enter the ending address of the IP address pool:

dhcp-server 1 ip-address-end 10.30.1.195

4. Enter the network mask:

dhcp-server 1 netmask 255.255.225.0

5. Enter the IP gateway address given to clients:

dhcp-server 1 gateway 10.30.1.1

6. Enter the preferred DNS server address given to clients:

dhcp-server 1 dns1 10.30.1.1

7. Enter the alternate DNS server address given to clients:

dhcp-server 1 dns2 209.183.48.11

8. Enter the lease time:

dhcp-server 1 lease-time 60

### *Related topics*

DHCP [servers](#page-41-1) on page 50 Show DHCP server [settings](#page-42-0) on page 51

<span id="page-42-0"></span>*Related commands* [dhcp-server](#page-103-0) on page 151

## <span id="page-43-0"></span>**Wide Area Networks (WANs)**

A Wide Area Network (WAN) interface can be an Ethernet, DSL, or cellular interface that connects to a remote network, such as the internet.

## **Ethernet interfaces**

Ethernet interfaces can be used as a WAN interface when connecting to a remote network, such as the internet, through a device such as a cable or DSL modem.

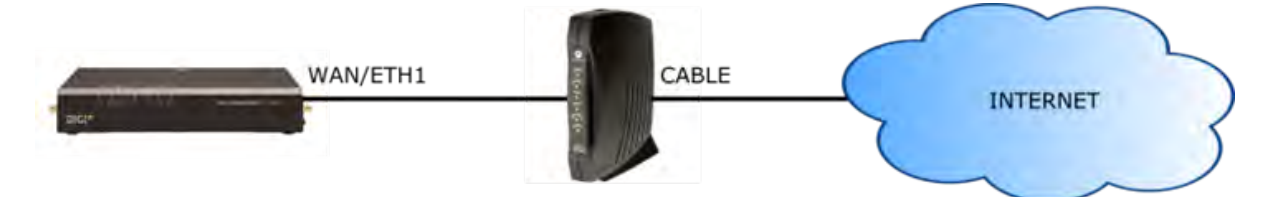

By default, the **eth1** interface is configured as a WAN interface with both DHCP and NAT enabled. This means you should be able to connect to the internet by connecting the **wan/eth1** interface to a device that already has an internet connection.

By default, the **eth2**, **eth3**, and **eth4** interfaces are configured as a LAN interface. If necessary, you can assign these interfaces to a WAN. For more information on Ethernet interfaces and their configuration, see Ethernet [interfaces](#page-22-0) on page 28.

## **Cellular interfaces**

The LR54 supports two cellular interfaces, **cellular1** and **cellular2**.

To use a cellular interface as a WAN interface, it must be configured to connect to the cellular network. For more information on cellular interfaces and their configuration, see Cellular [interfaces](#page-26-0) on [page](#page-26-0) 32.

## **DSL interface**

The TransPort LR device supports one Asymmetric Digital Subscriber Line (ADSL) interface, **dsl**. To use the DSL interface as a WAN interface, you must configure it to connect to the DSL network. For more information on the DSL interface and its configuration, see DSL [interface](#page-29-0) on page 35.

## **Related topics**

## <span id="page-44-0"></span>**WAN failover**

If a WAN interface fails for any reason, the TransPort LR device automatically fails over from one WAN interface to use another.

For example, if you use an Ethernet interface as your main WAN interface, and have a cellular interface configured as a backup WAN interface, if the Ethernet interface was to fail (for example, if the Ethernet cable is broken), the TransPort LR device automatically starts to use the cellular interface until the Ethernet interface becomes active again.

### **IP probing**

Sometimes, problems can occur beyond the immediate WAN connection that prevent some IP traffic reaching their destination. Normally this kind of problem does not cause the WAN interface to fail, as the connection continues to work while the core problem exists somewhere else in the network.

IP probing is a way to detect problems in an IP network. IP probing involves configuring the TransPort LR device to send out regular IP probe packets to a particular destination. If responses to these probe packets are not received, the TransPort LR device can bring down the WAN interface, and switch to using another WAN interface until the IP network problem is resolved.

IP probing involves the following configuration settings:

- The IP address or name of the host to probe
- The size of the IP probe packets
- The rate at which the IP probe packets are sent
- The time, in seconds, after which the IP probe response is considered lost
- The WAN interface timeout, in seconds, if no IP probe responses are received.
- <sup>n</sup> The time, in seconds, after which the WAN interface must receive all IP probe responses before reactivating the WAN interface
- The time, in seconds, after which the TransPort LR device attempts to bring up the WAN interface

All of the IP probing configuration has default values, except for the IP address or name of the host to probe. Use of IP probes requires this IP address. For the rest of the parameters, the default values should be sufficient, but they can be set to different values as needed to suit your WAN failover requirements.

### *Related topics*

Wide Area [Networks](#page-43-0) (WANs) on page 52 Configure Wi-Fi interfaces [Example](#page-48-0) WAN failover: DSL to cellular on page 57 Show WAN status and [statistics](#page-49-0) on page 59

*Related commands* wan on [page](#page-165-0) 213

## <span id="page-45-0"></span>**Configure a WAN interface**

You can configure up to **10** WAN interfaces.

**wan1** is the top priority, **wan2** is the second priority, and so on.

The TransPort LR device automatically adds a default IP route for the WAN interface when it comes up. The metric of the route is based on the priority of the interface. For example, as **wan1** is the highest priority, the default route for **wan1** has a metric of 1, and the default route for **wan2** has a metric of 2.

## *Required configuration items*

Assign an Ethernet, DSL or Cellular interface to the WAN interface. By default, WAN interfaces are assigned the following interfaces :

- For TransPort LR devices with DSL:
	- <sup>l</sup> **wan1**: **eth1**
	- <sup>l</sup> **wan2**: **dsl**
	- <sup>l</sup> **wan3**: **cellular1**
	- <sup>l</sup> **wan4**: **cellular2**
- For TransPort LR devices without DSL:
	- <sup>l</sup> **wan1**: **eth1**
	- <sup>l</sup> **wan2**: **cellular1**
	- <sup>l</sup> **wan3**: **cellular2**

## *Additional configuration options*

These additional configuration settings are not typically configured, but you can set them as needed:

- The IP configuration. WAN interfaces typically get their IP address configuration from the network, for example, DSL or cellular, to which they connect. However, you can manually set the IP configuration as needed. The following manual configuration settings are available:
	- $\bullet$  IP address and mask
	- Gateway
	- Preferred and alternate DNS server
- <sup>n</sup> Disable the DHCP client. Ethernet interfaces use DHCP client to get an IP address from a DHCP server, for example, from a cable modem. If you are manually configuring the IP address for the Ethernet interface, disable the DHCP client.
- Network Address Translation (NAT). NAT translates IP addresses from a private LAN network to a public IP address. By default, NAT is enabled. Unless your LAN has a publicly-addressable IP address range, do not disable NAT.
- <sup>n</sup> Maximum Transmission Unit (MTU). The MTU defines the maximum size of a packet sent over the WAN interface.

### **From the command line**

### *Configure basic WAN settings*

1. Assign an interface to the WAN interface.

wan 1 interface eth1

2. Optional: Disable DHCP client mode.

wan 1 dhcp-client off

3. Optional: Configure the IP address, mask, gateway and DNS servers.

```
wan 1 ip-address 10.1.2.2
wan 1 mask 255.255.255.252
wan 1 gateway 10.1.2.1
wan 1 dns1 10.1.2.1
wan 1 dns2 8.8.8.8
```
4. Optional: Set the speed.

```
eth 1 speed {auto | 1000 | 100 | 10}
```
### *Configure IP probe settings*

1. Configure the IP host to probe.

wan 1 probe-host 192.168.47.1

2. Optional: Configure the size of the IP probe packet.

wan 1 dhcp-client off

3. Optional: Configure the rate, in seconds, at which the IP probe packet is sent.

wan 1 probe-interval 20

4. Optional: Configure the time, in seconds, after which the IP probe response is considered lost.

wan 1 probe-timeout 5

5. Optional: Configure the WAN interface timeout, in seconds, if no IP probe responses are received.

wan 1 timeout 60

6. Optional: Configure the time in, seconds, after which the WAN interface must receive all IP probe responses before reactivating the WAN interface.

wan 1 activate-after 30

7. Optional: Configure the time in seconds after which to attempt to bring up the WAN interface.

wan 1 try-after 1200

*Related topics* Wide Area [Networks](#page-43-0) (WANs) on page 52 WAN [failover](#page-44-0) on page 53 [Example](#page-48-0) WAN failover: DSL to cellular on page 57 Show WAN status and [statistics](#page-49-0) on page 59

*Related commands* wan on [page](#page-165-0) 213

## <span id="page-48-0"></span>**Example WAN failover: DSL to cellular**

In this example, WAN, the **dsl** interface is the primary WAN. **cellular1** and **cellular2** interfaces serve as backups to **dsl**.

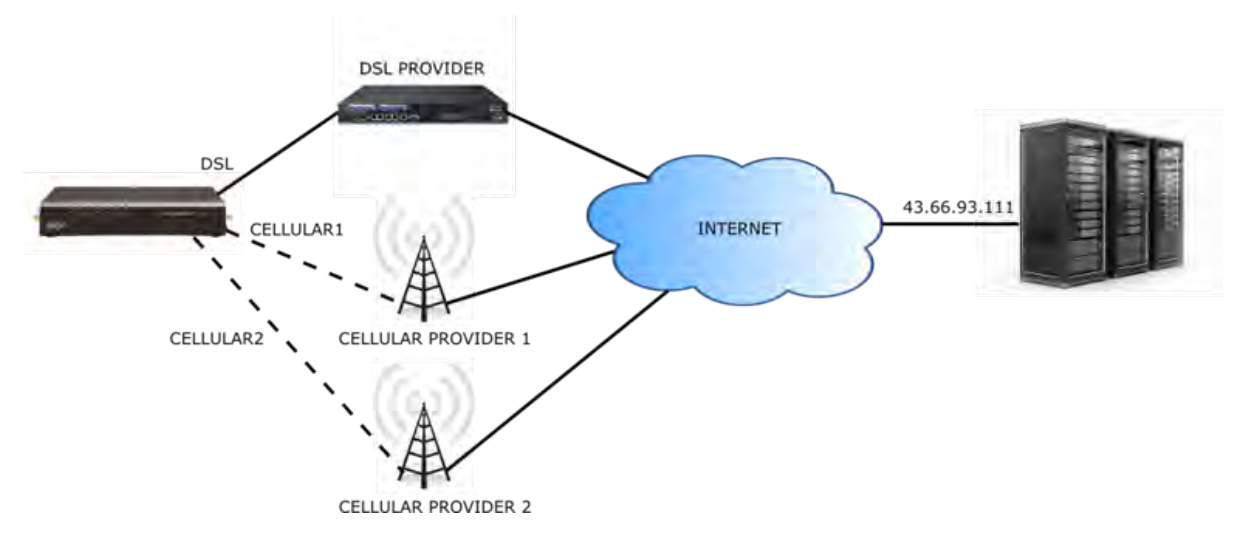

IP probing is configured over the DSL interface. A probe packet of size **256** bytes is sent every **10** seconds to the IP host **43.66.93.111**. If no responses are received for **60** seconds, the TransPort LR device brings the DSL interface down and starts using the **wan2** (**cellular1**) interface.

If the TransPort LR device cannot get a connection on the **cellular2** interface, it attempts to use the **wan3** (**cellular2**) interface. It attempts to switch back to the **wan2** (**cellular1**) interface after **30** minutes (**1800** seconds).

The TransPort LR device continues to send probes out of the DSL interface. If it receives probe responses for **120** seconds, it reactivates the **wan1** interface and starts using it again as the WAN interface.

To achieve this WAN interface failover from DSL to the cellular interface, the WAN failover configuration commands are:

wan 1 interface dsl wan 1 probe-host 43.66.93.111 wan 1 probe-interval 10 wan 1 probe-size 256 wan 1 timeout 60 wan 1 activate-after 120 wan 2 interface cellular1 wan 2 try-after 1800 wan 3 interface cellular2

## *Related topics*

Wide Area [Networks](#page-43-0) (WANs) on page 52 WAN [failover](#page-44-0) on page 53 Configure a [WAN interface](#page-45-0) on page 54 Show WAN status and [statistics](#page-49-0) on page 59

## <span id="page-49-0"></span>**Show WAN status and statistics**

To show the status and statistics for a cellular interface, use the [show](#page-153-0) wan on page 201 command. For a description of the output fields, see the [show](#page-153-0) wan on page 201 command.

Here is here is the [show](#page-153-0) wan on page 201 command output when no WANs are configured:

```
digi.router> show wan
# WAN Interface Status IP Address
       -----------------------------------
```
digi.router>

Here is the [show](#page-153-0) wan on page 201 command output with **eth2** and **cellular1** configured as WAN interfaces, where **eth2** is **up**and **cellular1** is **down**.

```
digi.router> show wan
# WAN Interface Status IP Address
-----------------------------------
 2 eth2 Up 192.168.0.25
 3 cellular1 Down
digi.router>
```
Here is a [show](#page-153-0) wan on page 201 example with **eth2** and **cellular1** both **up**:

```
digi.router> show wan
# WAN Interface Status IP Address
 -----------------------------------
 2 eth2 Up 192.168.0.25
 3 cellular1 Up 172.20.1.7
digi.router>
```
### *Related topics*

Wide Area [Networks](#page-43-0) (WANs) on page 52 WAN [failover](#page-44-0) on page 53 Configure a [WAN interface](#page-45-0) on page 54 [Example](#page-48-0) WAN failover: DSL to cellular on page 57

*Related commands* wan on [page](#page-165-0) 213 [show](#page-153-0) wan on page 201

# **Security**

TransPort LR devices have several device security features. This section covers the configuring security settings from the web interface and command line.

## **User management**

User management involves configuring and managing TransPort LR device users, including their authentication credentials and access permissions.

### *Related topics*

Users and user access [permissions](#page-51-0) on page 61 [Configure](#page-52-0) a user on page 62

### *Related commands*

<span id="page-51-0"></span>user on [page](#page-164-0) 212

### **Users and user access permissions**

To manage TransPort LR devices via the command-line interface or web interface, users must log in using a configured username and password.

This topic covers the TransPort LR user model and access permissions for users.

### *Number of supported users*

Up to **10** administrative users are supported. Each user has a unique name, password and access level.

### *Default user*

By default, TransPort LR devices have one user preconfigured. This default user is configured as **user 1**. Its default username is **admin**. Its default password is displayed on the label on the bottom of the device, for example:

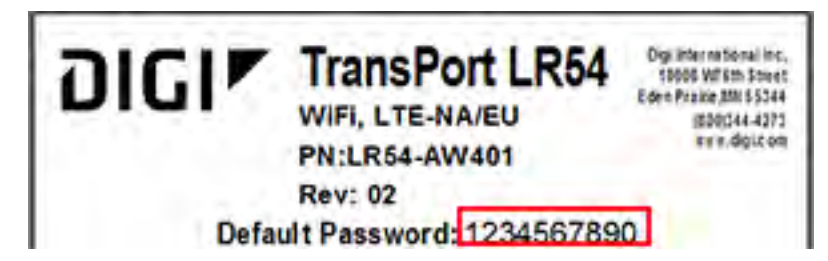

You can change this **user 1** configuration to match your requirements.

### *User access permissions*

TransPort LR devices support three access levels: **super**, **read-write**, and **read-only**. These access levels determine the level of control users have over device features and their settings.

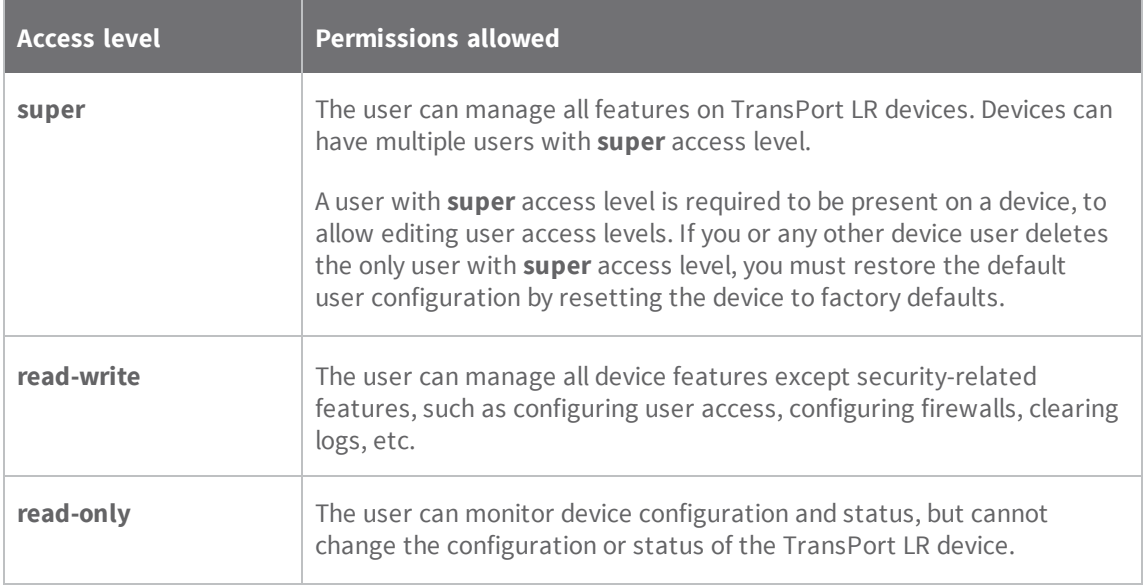

### *Related topics*

[Configure](#page-52-0) a user on page 62 [Delete](#page-53-0) a user on page 63 Reset the device to factory defaults on page 130

### *Related commands*

<span id="page-52-0"></span>user on [page](#page-164-0) 212

### **Configure a user**

To configure a user, you need to configure the following:

### *Required configuration items*

- **u** Username.
- <sup>n</sup> Password. For security reasons, passwords are stored in hash form. There is no way get or display passwords in clear-text form.

### *Additional configuration options*

<sup>n</sup> Setting user access permissions. The access level for users defaults to **super**. To restrict the access of this user to either read-write or read-only, you should configure the access level.

## *From the command line*

The user on [page](#page-164-0) 212 command configures users.

1. Configure the username. For example:

user 1 name joeuser

2. Configure the password. For example:

user 1 password omnivers1031

3. Optional: Configure the access level. For example:

user 1 access read-write

## *Related topics*

Users and user access [permissions](#page-51-0) on page 61 [Delete](#page-53-0) a user on page 63

### *Related commands*

<span id="page-53-0"></span>user on [page](#page-164-0) 212

**Delete a user**

To delete a user:

### *From the command line*

Enter the following command:

user n name !

Configure the password. For example, to delete the user **joeuser** that was previously assigned to **user 1**, enter:

user 1 name !

## *Related topics*

Users and user access [permissions](#page-51-0) on page 61 [Configure](#page-52-0) a user on page 62

*Related commands*

user on [page](#page-164-0) 212

# **Remote management**

These topics cover using remote management facilities to manage TransPort LR devices.

## **Remote Manager**

Digi Remote Manager is a hosted remote configuration and management system that allows you to remotely manager a large number of devices. Digi Remote Manager has a web-based interface from which you can perform device operations, such as viewing and changing device configurations and perform firmware updates.

The Digi Remote Manager servers also provide a data storage facility.

Using Digi Remote Manager requires setting up a Digi Remote Manager account. To set up a Digi Remote Manager account and learn more about Digi Remote Manager, go to http://www.digi.com/products/cloud/digi-remote-manager.

### **Configure Remote Manager**

Delete this text and replace it with your own content.

## <span id="page-56-1"></span>**Simple Network Management Protocol (SNMP)**

Simple Network Management Protocol (SNMP) is a protocol for remotely managing and monitoring network devices. Network administrators can use the SNMP architecture to manage nodes, including servers, workstations, routers, switches, hubs, and other equipment on an IP network, manage network performance, find and solve network problems, and plan for network growth.

### **Supported SNMP versions**

Transport LR devices support the SNMP versions **SNMPv1**, **SNMPv2c**, and **SNMPv3**.

The device supports up to **10** SNMPv1/SNMPv2c communities. Each community can have read-only or read-write access.

The device supports up to **10** SNMPv3 users. You can configure each user's access level as read-only or read-write, and configure security settings on an individual-user basis.

### **Supported Management Information Bases (MIBs)**

Transport LR devices support the following SNMP MIBs for managing the entities in a communication network:

- Standard SNMP MIBs
- An enterprise-specific MIB, specific to the LR54, named **transport-lr54.mib**. This MIB is available for download from Digi Support.

**Note** SNMPv1 cannot be used with the Enterprise MIB, owing to the COUNTER64 types used in the MIB.

### *Related topics*

[Configure](#page-56-0) SNMPv1 and SNMPv2 on page 73 [Configure](#page-57-0) SNMPv3 on page 74

*Related commands* [snmp](#page-156-0) on page 204 [snmp-community](#page-157-0) on page 205 [snmp-user](#page-158-0) on page 206

## <span id="page-56-0"></span>**Configure SNMPv1 and SNMPv2**

Configuring SNMPv1 or SNMPv2c support involves configuring the following items:

- Enabling the desired SNMP version
- Whether to configure SNMPv1/v2c communities
- If configuring SNMPv1/v2c communities, the community access level

### *From the command line*

1. All SNMP versions are disabled by default. Enable support for SNMPv1 or SNMPv2c by entering:

snmp v1 on

OR

snmp v2c on

2. If using SNMPv1/v2c communities, configure a name for each community. For example:

snmp-community 1 community public

3. The community access level defaults to **read-only**. To set the access level to **read-write**, enter:

```
snmp-community 1 access read-write
```
#### *Related topics*

Simple Network [Management](#page-56-1) Protocol (SNMP) on page 73 [Configure](#page-57-0) SNMPv3 on page 74

## *Related commands*

[snmp](#page-156-0) on page 204 [snmp-community](#page-157-0) on page 205 [snmp-user](#page-158-0) on page 206

### <span id="page-57-0"></span>**Configure SNMPv3**

Configuring SNMPv3 support involves configuring the following items:

- Enabling SNMPv3.
- <sup>n</sup> Configuring the SNMPv3 users. Up to 10 SNMPv3 users can be configured.
- Configuring SNMPv3 user authentication type and password, privacy type and password, and user access level.

### *From the command line*

1. All SNMP versions are disabled by default. To enable support for SNMPv3, enter:

snmp v3 on

2. For each SNMPv3 user, give the user a name of up to 32 characters:

snmp-user 1 user joe

3. Set the authentication type for the SNMPv3 user (**none**, **md5**, or **sha1**). To use privacy (DES or AES), the authentication type be either **md5** or **sha1**.

```
snmp-user 1 authentication sha1
```
4. Set the authentication password for the SNMPv3 user. The password length can be between 8 and 64 characters.

snmp-user 1 authentication-password authpassword

5. Set the privacy type for the SNMPv3 user (**none**, **aes**, or **des**):

snmp-user 1 authentication des

6. Set the privacy password for the SNMPv3 user. The password length can be between 8 and 64 characters.

snmp-user 1 privacy-password privpassword

7. Configure the access level for the SNMPv3 user.

snmp-user 1 access read-write

## *Related topics*

Simple Network [Management](#page-56-1) Protocol (SNMP) on page 73 [Configure](#page-57-0) SNMPv3 on page 74

*Related commands* [snmp](#page-156-0) on page 204 [snmp-community](#page-157-0) on page 205 [snmp-user](#page-158-0) on page 206

## <span id="page-59-0"></span>**IP routing**

The TransPort LR device uses IP routes to decide where to send a packet that it receives for a remote network. The process for deciding on a route to send the packet is as follows:

- 1. The device examines the destination IP address in the IP packet, and looks through the IP routing table to find a match for it.
- 2. If it finds a route for the destination, it forwards the IP packet to the configured IP gateway or interface.
- 3. If it cannot find a route for the destination, it uses a default route.
- 4. If there are two or more routes to a destination, the device uses the route with the longest mask.
- 5. If there are two or more routes to a destination with the same mask, the device will use the route with the lowest metric.

Configuring and managing IP routing involves the following tasks:

### <span id="page-60-0"></span>**Configure general IP settings**

Configuring general IP settings is one of the building blocks of setting up IP routing.

### *Optional configuration settings*

- <sup>n</sup> The IP hostname. This hostname identifies the TLR device on IP networks. It is an unqualified hostname. The default setting for the device is**LR54-%s** which expands to **LR54-<serial number>**.
- $\blacksquare$  The administrative distance settings for connected and static routes. Administrative distance settings rank the type of routes, from the most to least preferred. When there are two or more routes to the same destination and mask, the route with the lowest metric is used. By default, routes to connected networks are preferred, with static routes being next. The administrative distance for each route type is added to the route's metric when it is added to the routing table. Configuring the administrative distance of a particular route type can alter the order of use for the routes. The two administrative distance settings are:
	- Administrative distance for connected network routes. The default value is 0.
	- Administrative distance for static routes. The default value is 1.

### *From the command line*

1. Set the hostname.

ip hostname LR54-NewYork

2. Set the administrative distance for connected routes.

ip admin-conn 3

3. Set the administrative distance for static routes.

ip admin-static 5

### *Related topics*

IP [routing](#page-59-0) on page 77 [Configure](#page-61-0) a static route on page 79 Show the IPv4 [routing](#page-63-0) table on page 81 [Delete](#page-64-0) a static route on page 82

*Related commands* ip on [page](#page-113-0) 161

### <span id="page-61-0"></span>**Configure a static route**

A static route is a manually configured routing entry. Information about the route is manually entered rather than obtained from dynamic routing traffic. TransPort LR devices supports up to 32 static routes. Will this be the same across all product models or will we need the statements for will we need

### *Required configuration settings*

- Setting the destination network and mask.
- Setting the gateway IP address for routes using LAN and WAN Ethernet interfaces. The gateway IP address should be on the same subnet as the IP address of the LAN or WAN Ethernet interface in use.
- <sup>n</sup> Setting the interface name for routes using cellular and DSL interfaces.

## *Optional configuration settings*

<sup>n</sup> Setting the metric for the route. The metric defines the order in which routes should be used if there are two routes to the same destination. In such a case, the smaller metric is used.

### *From the command line*

### *Example 1*

To configure a static route to the **192.168.47.0/24** network using the **lan1** interface, which has an IP address of **192.168.1.1** and a gateway at IP address of **192.168.1.254**:

1. Set the destination network and mask.

```
route 1 destination 192.168.47.0
route 1 mask 255.255.255.0
```
2. Set the gateway IP address.

```
route 1 gateway 192.168.1.254
```
## *Example 2*

To configure a static route to the **44.1.0.0/16** network using the **cellular1** interface:

1. Set the destination network and mask.

```
route 4 destination 44.1.0.0
route 4 mask 255.255.0.0
```
2. Set the interface.

route 4 interface cellular1

3. Optional: Set the metric.

route 4 metric 5

Once the static route is configured, it should be shown in the IPv4 routing table.

## *Related topics*

IP [routing](#page-59-0) on page 77 [Configure](#page-60-0) general IP settings on page 78 Show the IPv4 [routing](#page-63-0) table on page 81 [Delete](#page-64-0) a static route on page 82

*Related commands* ip on [page](#page-113-0) 161 [route](#page-127-0) on page 175 show [route](#page-149-0) on page 197

## <span id="page-63-0"></span>**Show the IPv4 routing table**

To display the IPv4 routing table, use the show [route](#page-149-0) on page 197 command.

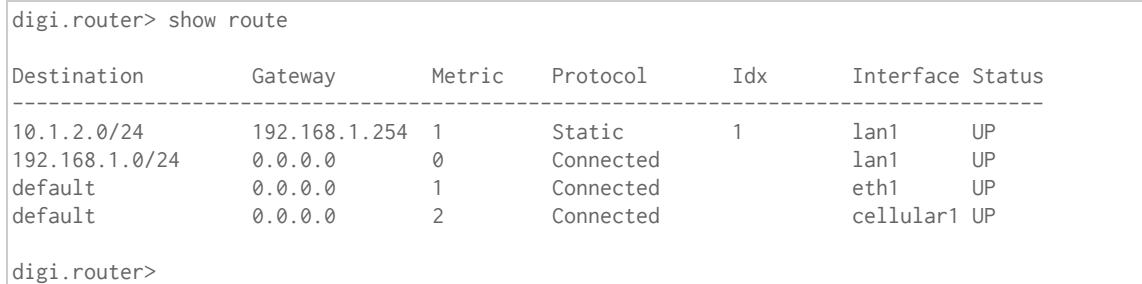

*Related topics*

IP [routing](#page-59-0) on page 77 [Configure](#page-60-0) general IP settings on page 78 [Configure](#page-61-0) a static route on page 79 [Delete](#page-64-0) a static route on page 82

*Related commands* ip on [page](#page-113-0) 161 [route](#page-127-0) on page 175 show [route](#page-149-0) on page 197

## <span id="page-64-0"></span>**Delete a static route**

To remove a static route from the routing table, clear the destination network configuration.

### *From the command line*

Enter the [route](#page-127-0) on page 175 command, specifying the interface number, the destination parameter and **!** to revert the settings for the route destination. For example:

route 1 destination !

*Related topics*

IP [routing](#page-59-0) on page 77 [Configure](#page-60-0) general IP settings on page 78 [Configure](#page-61-0) a static route on page 79 Show the IPv4 [routing](#page-63-0) table on page 81

*Related commands* ip on [page](#page-113-0) 161 [route](#page-127-0) on page 175 show [route](#page-149-0) on page 197

## **Virtual Private Networks (VPN)**

Virtual Private Networks (VPNs) are used to securely connect two private networks together so that devices can connect from one network to the other network using secure channels. These topics cover the various network protocols involved in VPNs, and configuring VPNs from the web interface and command line.

### <span id="page-66-0"></span>**IPsec**

IPsec is a suite of protocols for creating a secure communication link, or IPsec tunnel, between a host and a remote IP network or between two IP networks across a public network such as the internet.

TransPort LR devices support to up **32** IPsec tunnels.

### *IPsec data protection*

IPsec protects the data being sent across a public network by providing the following:

### **Data origin authentication**

Authentication of data to validate the origin of data when it is received.

### **Data integrity**

Authentication of data to ensure it has not been modified during transmission.

### **Data confidentiality**

Encryption of data sent across the IPsec tunnel to ensure that an unauthorized device cannot read the data.

### **Anti-Replay**

Authentication of data to ensure an unauthorized device has not injected it into the IPsec tunnel.

### *IPsec modes*

IPsec can run in two different modes: **Tunnel** and **Transport**.

Currently, TransPort LR devices support tunnel mode only.

### **Tunnel**

The entire IP packet is encrypted and/or authenticated and then encapsulated as the payload in a new IP packet.

### **Transport**

Only the payload of the IP packet is encrypted and/or authenticated. The IP header is left untouched. This mode has limitations when using an authentication header, because the IP addresses in the IP header cannot be translated (for example, with Network Address Translation (NAT), as it would invalidate the authentication hash value.

### *Internet Key Exchange (IKE) settings*

IKE is a key management protocol is used by IPsec to negotiate the security associations (SAs) that are used to create the secure IPsec tunnel.

SA negotiations are perfomed in two phases, known as **phase 1** and **phase 2**.

### *Phase 1*

In phase 1, IKE creates a secure authenticated communication channel between the device and the peer (the remote device which is at the other end of the IPsec tunnel) using the configured preshared key and the Diffie-Hellman key exchange. This creates the IKE SAs that are used to encrypt further IKE communications.

There are two modes for the phase 1 negotiation: **Main mode** and **Aggressive mode**.

### **Main mode**

Main mode is the default mode. It is slower that aggressive mode, but more secure, in that all sensitive information sent between the device and its peer is encrypted.

### **Aggressive mode**

Aggressive mode is faster than main mode, but is not as secure as main mode, because the device and its peer exchange their IDs and hash information in clear text instead of being encrypted. Aggressive mode is usually used when one or both of the devices have a dynamic external IP address.

## *Phase 2*

In phase 2, IKE negotiates the SAs for IPsec. This creates two unidirectional SAs, one for each direction. Once the phase 2 negotiation is complete, the IPsec tunnel should be fully functional. There are two versions of IKE, **IKEv1** and **IKEv2**. Currently the LR54 only supports **IKEv1**.

## *IPsec and IKE renegotiation*

To reduce the chances of an IPsec tunnel being compromised, the IPsec SAs and IKE SA are renegotiated at a regular interval. This results in different encryption keys being used in the IPsec tunnel.

## *Related topics*

*Related commands* [ipsec](#page-114-0) on page 162 [ipsec-failover](#page-118-0) on page 166 [show](#page-134-0) dsl on page 182

### *Configure an IPSec tunnel*

Configuring an IPsec tunnel with a remote device involves configuring the following items:

### *Required configuration items*

## **IPsec tunnel configuration settings**

- Enabling the IPsec tunnel.
- <sup>n</sup> The IP address or name of the remote device, also known as the peer, at the other end of the IPsec tunnel.
- $\blacksquare$  The local and remote IDs.
- The local and remote IP networks.
- <sup>n</sup> The authentication protocol to use. This setting must match the authentication protocol configured on the remote device. The authentication options are:
	- <sup>l</sup> **SHA1**

## <sup>l</sup> **SHA256**

The default value is **SHA1**.

n The encryption protocol to use. This has to match the encryption protocol configured on the remote device. The encryption options are:

- <sup>l</sup> **AES 128 bits**
- <sup>l</sup> **AES 192 bits**
- <sup>l</sup> **AES 256 bits**

The default value is **AES – 128 bits**.

■ The Encapsulating Security Payload (ESP) Diffie-Hellman group for the IPsec tunnel.This setting must match the Diffie-Hellman group configured on the remote device. The Diffie-Hellman group options are:

- <sup>l</sup> **None**
- **Group 5** (1536 bits)
- Group 14 (2048 bits)
- Group 15 (3072 bits)
- Group 16 (4096 bits)
- Group 17 (6144 bits)
- **Group 18** (8192 bits)

The default value is **Group14**.

The larger the number of bits, the more secure the IPsec tunnel. However, a larger bit length requires more computing power, which can slow down the tunnel negotiation and performance.

<sup>n</sup> The shared key the device and the remote device use to authenticate each other.

## **IKE configuration settings**

- $\blacksquare$  The IKE mode.
	- <sup>l</sup> **Main**
	- **·** Aggressive
	- The default option is **Main**.

<sup>n</sup> The IKE authentication protocols to use for the IPsec tunnel negotiation. The authentication options are:

- <sup>l</sup> **SHA1**
- <sup>l</sup> **SHA256**

The default is **SHA1**.

You can select more than one authentication protocol. IKE negotiates with the remote device which to use. This setting does not need to match the IKE authentication protocols configured on the remote device, but at least one of the authentication protocols must be configured on the remote device.

- $\blacksquare$  The IKE encryption protocols to use for the IPsec tunnel negotiation. The encryption options are:
	- <sup>l</sup> **AES 128 bits**
	- <sup>l</sup> **AES 192 bits**
	- <sup>l</sup> **AES 256 bits**

The default is **AES – 128 bits**.

You can select more than one encryption protocol. IKE negotiates with the remote device which encryption protocol to use. This setting does not need to match the IKE encryption protocols configured on the remote device, but at least one of the encryption protocols must be configured on the remote device.

- n The IKE Diffie-Hellman groups to use for the IPsec tunnel negotiation. The Diffie-Hellman group options.
	- **Group 5** (1536 bits)
	- **Group 14** (2048 bits)
	- Group 15 (3072 bits)
	- **Group 16** (4096 bits)
	- **Group 17** (6144 bits)
	- Group 18 (8192 bits)

## The default value is **Group14**.

You can select more than one Diffie-Hellman group. IKE negotiates with the remote device which group to use. This setting does not need to match the IKE Diffie-Hellman groups configured on the remote device, but at least of the Diffie-Hellman groups must be configured on the remote device.

## *Additional configuration items*

The following additional configuration settings are not typically configured to get an IPsec tunnel working, but can be configured as needed:

## **Tunnel and key renegotiating**

- <sup>n</sup> The lifetime of the IPsec tunnel before it is renegotiated. This defaults to **1 hour** (3600 seconds), and does not need to match the setting on the remote device.
- <sup>n</sup> The number of bytes, also known as lifebytes, sent on the IPsec tunnel before it is renegotiated. By default, this setting is disabled, but can be configured up to **4 GB**. This setting does not need to match the setting on the remote device.
- <sup>n</sup> The IKE lifetime before the keys are renegotiated. This defaults to **4800 seconds** and does not need to match the IKE lifetime configured on the remote device.
- The amount of time before the IPsec lifetime expires, the renegotiation should start. This defaults to **540 seconds** and does not need to match the setting on the remote device.
- n The number of bytes before the IPsec lifebytes limit is reached before the key is is renegotiated. By default, this is set to 0 and does not need to match the setting on the remote device.

<sup>n</sup> A randomizing factor for the number of seconds or bytes margin before the IPsec tunnel is renegotiated. This defaults to 100% and does not need to match the setting on the remote device. This setting would be used if the device has a number of IPsec tunnels configured to ensure that the IPsec tunnels are not renegotiated at the same time which could put excessive load on the device.

## **Other configuration items**

- A description for the IPsec tunnel.
- <sup>n</sup> The number of tries IKE will attempt to negotiate the IPsec tunnel with the remote device before giving up.

### *Example IPsec tunnel*

Suppose you are configuring the following IPsec tunnel:

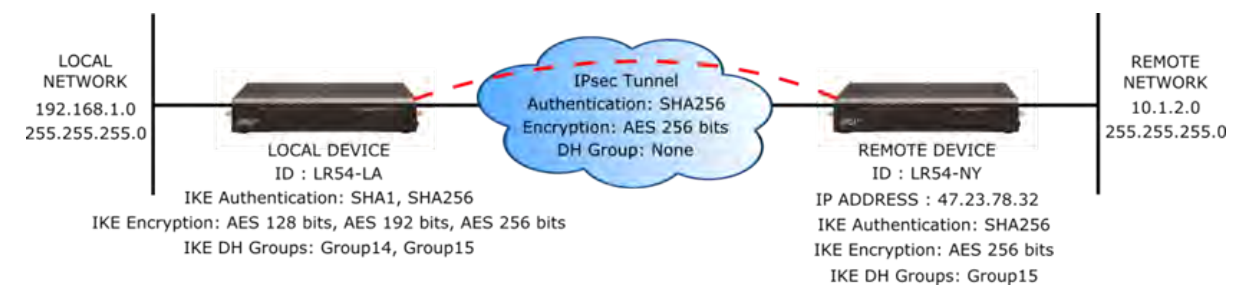

### *From the command line*

1. Enable the IPsec tunnel.

ipsec 1 state on

2. Enter the IP address or name of the remote device.

ipsec 1 peer 47.23.78.32

3. Enter the local and remote IDs.

ipsec 1 local-id LR54-LA ipsec 1 remote-id LR54-NY

4. Enter the local and remote IP networks.

ipsec 1 local-network 192.168.1.0 ipsec 1 local-mask 255.255.255.0 ipsec 1 remote-network 10.1.2.0 ipsec 1 remote-mask 255.255.255.0 5. Enter the pre-shared key.

ipsec 1 psk "secret-psk"

6. Enter the IPsec authentication, encryption, and Diffie-Hellman settings.

ipsec 1 esp-authentication sha256 ipsec 1 esp-encryption aes256 ipsec 1 esp-diffie-hellman none

7. Enter the IKE authentication, encryption, and Diffie-Hellman settings.

ipsec 1 ike-authentication sha1,sha256 ipsec 1 ike-encryption aes128,aes192,aes256 ipsec 1 ike-diffie-hellman group14,group15

## **Related topics**

[IPsec](#page-66-0) on page 84 IPSec tunnel failover on page 91 Example: IPsec tunnel between a [TransPort](#page-71-0) LR54 and TransPort WR44 on page 89 Example: IPSec tunnel between a TransPort LR54 and a Cisco router Debug an IPsec configuration on page 92 Show IPsec status and statistics on page 92

## **Related commands**

[ipsec](#page-114-0) on page 162 [ipsec-failover](#page-118-0) on page 166 [show](#page-143-0) ipsec on page 191

### <span id="page-71-0"></span>*Example: IPsec tunnel between a TransPort LR54 and TransPort WR44*

Following an example IPsec configuration between an TransPort LR54 and a TransPort WR44.

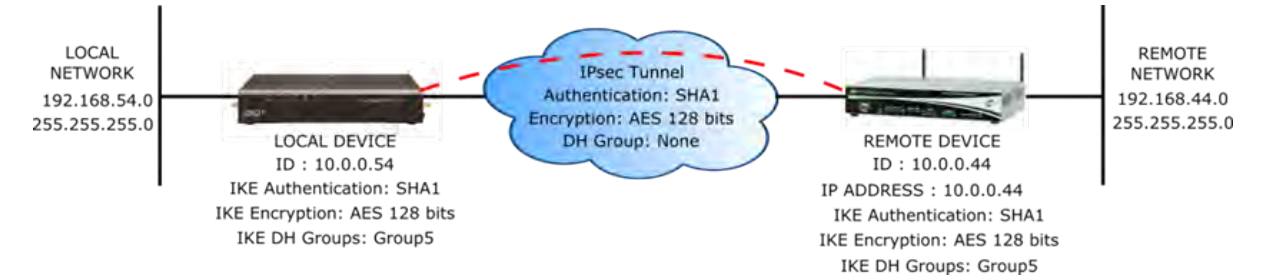

The configuration settings for both devices are as follows:
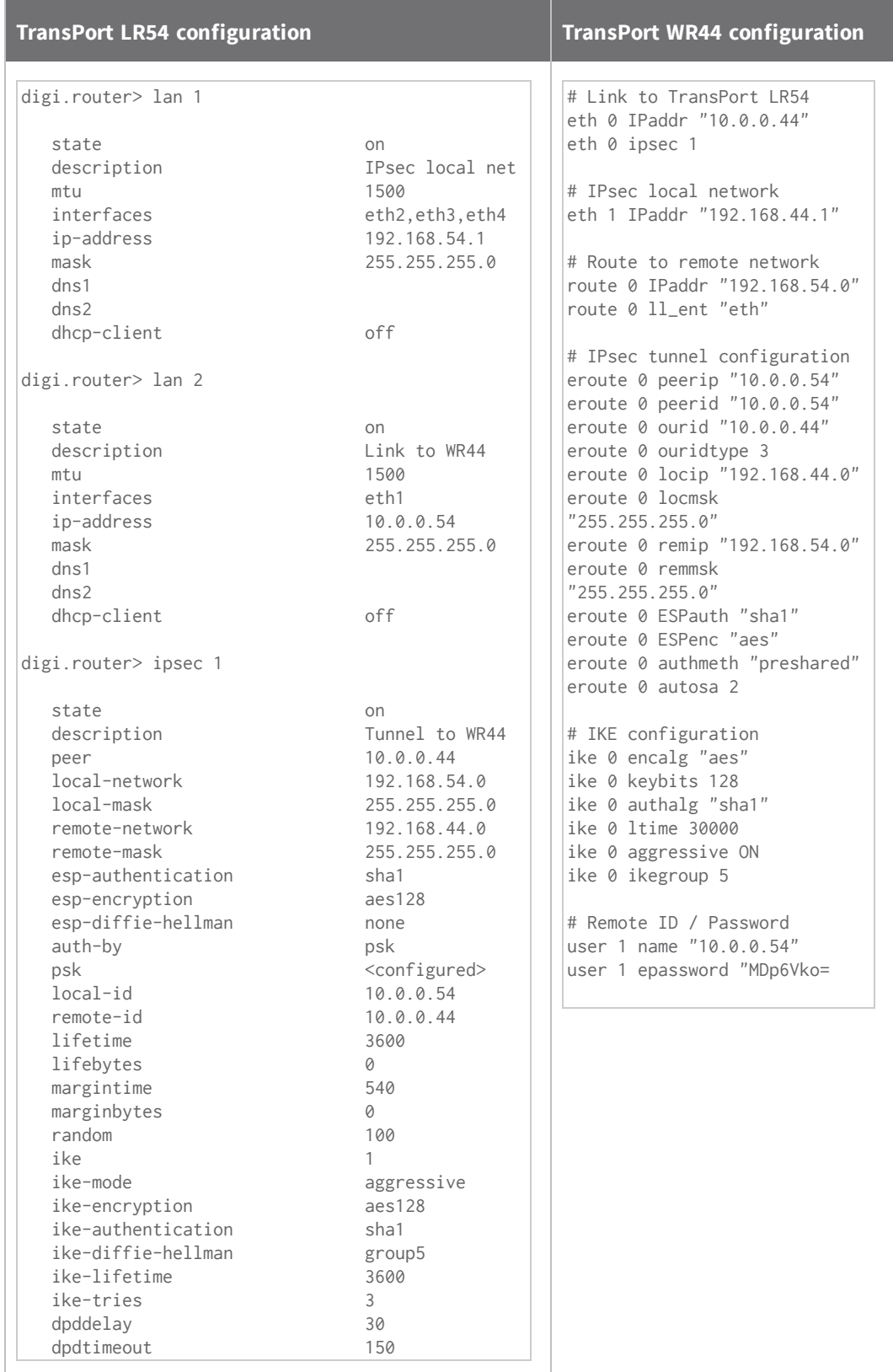

```
Rekeying In : 68 minutes
AH Cipher Suite : Not Used
ESP Cipher Suite : aes128, sha1
Renegotiating In : 42 minutes
Outbound ESP SA : 0x9E1325F2
Inbound ESP SA : 0x757935D6<br>Bytes In : 0
Bytes In : 0<br>Bytes Out : 0
Bytes Out
```
digi.router>

# **Related topics**

[IPsec](#page-66-0) on page 84 IPSec tunnel failover on page 91 [Configure](#page-67-0) an IPSec tunnel on page 85 Example: IPsec tunnel between a [TransPort](#page-71-0) LR54 and TransPort WR44 on page 89 Example: IPSec tunnel between a TransPort LR54 and a Cisco router Debug an IPsec configuration on page 92

# **Related commands**

[ipsec](#page-114-0) on page 162 [ipsec-failover](#page-118-0) on page 166 [show](#page-134-0) dsl on page 182

# <span id="page-74-0"></span>**Set system date and time**

Having an accurate date and time set on your device is important for a number of reasons, including validating certificates and having accurate timestamps on events in the event log.

## *Methods for setting system date and time*

There are two methods for setting system date and time:

- Using the Simple Network Time Protocol (SNTP). SNTP continually polls an external NTP time server on either a private company network or the internet at a configured interval rate. SNTP usually provides an accuracy of less than a second.
- Setting the date and time manually.

#### **Set the date and time using SNTP**

## *Required configuration items*

**n** Enable SNTP.

#### *Additional configuration options*

- <sup>n</sup> The SNTP server. By default, SNTP is configured to use Digi's SNTP server, **time.devicecloud.com**.
- <sup>n</sup> The SNTP update interval. This is the interval at which the TLR device checks the SNTP server for date and time. By default, SNTP is checked every hour. At bootup, the device attempts to send an update message to the configured SNTP server every **15** seconds until it receives a response. Once it receives a response, it reverts to the configured update interval.

# *From the command line*

To set the date and time using SNTP, use the sntp on [page](#page-159-0) 207 command.

1. Enable SNTP.

sntp state on

2. Optional: Set the SNTP server. For example, to set the server to **time.digi.com**:

sntp server time.digi.com

3. Optional: Set the SNTP update interval.

sntp update-interval 10

#### **Set the date and time manually**

#### *From the command line*

To set the date and time manually, use the date on [page](#page-101-0) 149 command. The date on page 149 command specifies the time in **HH:MM:SS** format, where seconds are optional, followed by the date, in **DD:MM:YYYY** format.

For example, to manually set the time and date to **14:55:00** on **May 3, 2016**, enter:

date 14:55:00 03:05:2016

*Related topics* Show [system](#page-76-0) date and time on page 98

*Related commands* date on [page](#page-101-0) 149 sntp on [page](#page-159-0) 207

# <span id="page-76-0"></span>**Show system date and time**

# **From the command line**

To display the current system date and time, use the date on [page](#page-101-0) 149 command.

digi.router> date

system time: 14:55:06, 03 May 2016

digi.router>

*Related topics* Set [system](#page-74-0) date and time on page 96

*Related commands* date on [page](#page-101-0) 149 sntp on [page](#page-159-0) 207

Use multiple [configuration](#page-78-0) files to test the configuration on remote devices on page 107

*Related commands* save on [page](#page-128-0) 176 show [system](#page-151-0) on page 199

#### <span id="page-78-0"></span>**Use multiple configuration files to test the configuration on remote devices**

You can use multiple configuration files, along with the [autorun](#page-93-0) on page 141 command, to test a new configuration on a remote device that might result in the remote device going offline, in which case the device cannot be remotely accessed.

To test the configuration on a remote device, create a new configuration file with desired configuration changes to test. In addition to the desired configuration changes, the file should contain two [autorun](#page-93-0) on page 141 commands:

- The first [autorun](#page-93-0) on page 141 command automatically reverts the device to use the original configuration file.
- The second [autorun](#page-93-0) on page 141 command schedules a reboot after a period of time.

#### *Example test configuration file*

For example, suppose you creates a new test configuration file named **test.cfg**

This **test.cfg** file changes the **cellular 1 apn** parameter, and executes two [autorun](#page-93-0) on page 141 commands to automatically revert the device back to use the **config.da0** configuration file and to reboot in **5** minutes. It then saves the configuration to **test.cfg** and reboots the device.

```
update config test.cfg
cellular 1 apn new-apn-to-test
autorun 1 command "update config config.da0"
autorun 2 command "reboot in 5"
save config
reboot
```
If the TransPort LR device does not come back online, the device automatically reverts to the old (working) configuration file, **config.da0**, and reboots after **5** minutes.

If the device comes back online after being rebooted with the configuration (that is, the device connected with the new cellular APN), you can cancel the scheduled reboot using the **reboot cancel** command.

#### reboot cancel

Using the copy on [page](#page-99-0) 147 and [update](#page-163-0) on page 211 commands, you can then copy the configuration file to the final configuration file, and change the configuration file name.

```
copy test.cfg config.da0
update config config.da0
```
# *Related topics*

Managing configuration files on page 102 Save configuration settings to a file on page 137 Switch between configuration files on page 137

#### *Related commands*

[autorun](#page-93-0) on page 141 copy on [page](#page-99-0) 147 [reboot](#page-124-0) on page 172 save on [page](#page-128-0) 176

# **Make a directory**

To make a new directory in the TLR filesystem, use the *[mkdir](#page-120-0) on page 168* command, specifying the name of the directory.

For example:

```
digi.router> mkdir test
digi.router> dir
File Size Last Modified
-------------------------------------------------------
test Directory
 config.da0 763 Sun Mar 5 12:36:20
 config.fac 186 Mon Feb 21 03:00:17
Remaining User Space: 102,457,344 bytes
digi.router>
```
# **Display directory contents**

To display directory contents, use the dir on [page](#page-104-0) 152 command. For example:

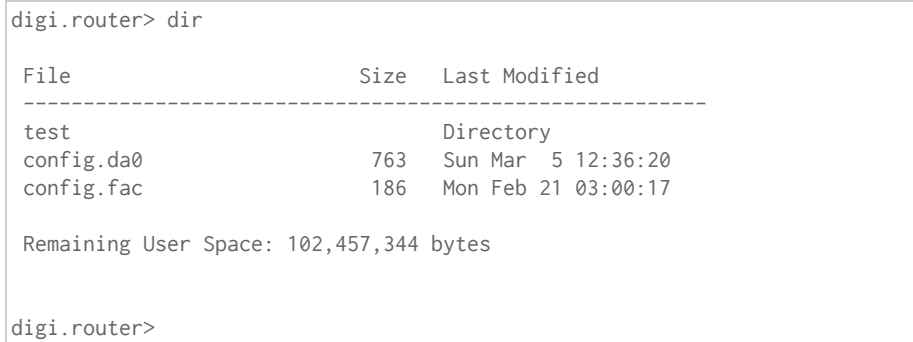

# **Change the current directory**

To change the current directory, use the cd on [page](#page-94-0) 142 command, specifying the directory name. For example:

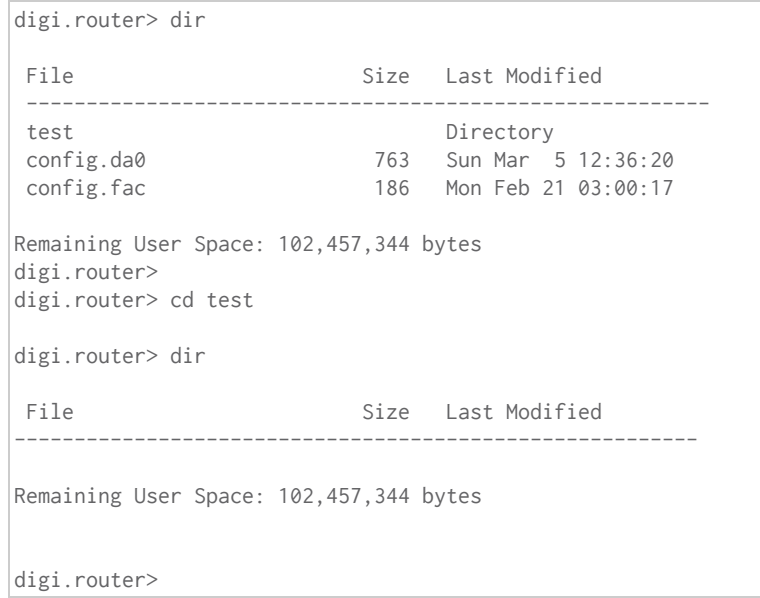

# **Remove a directory**

To remove a directory:

- 1. Make sure the directory is empty.
- 2. Use the **[rmdir](#page-126-0) on page 174** command, specifying the name of the directory to remove.

For example:

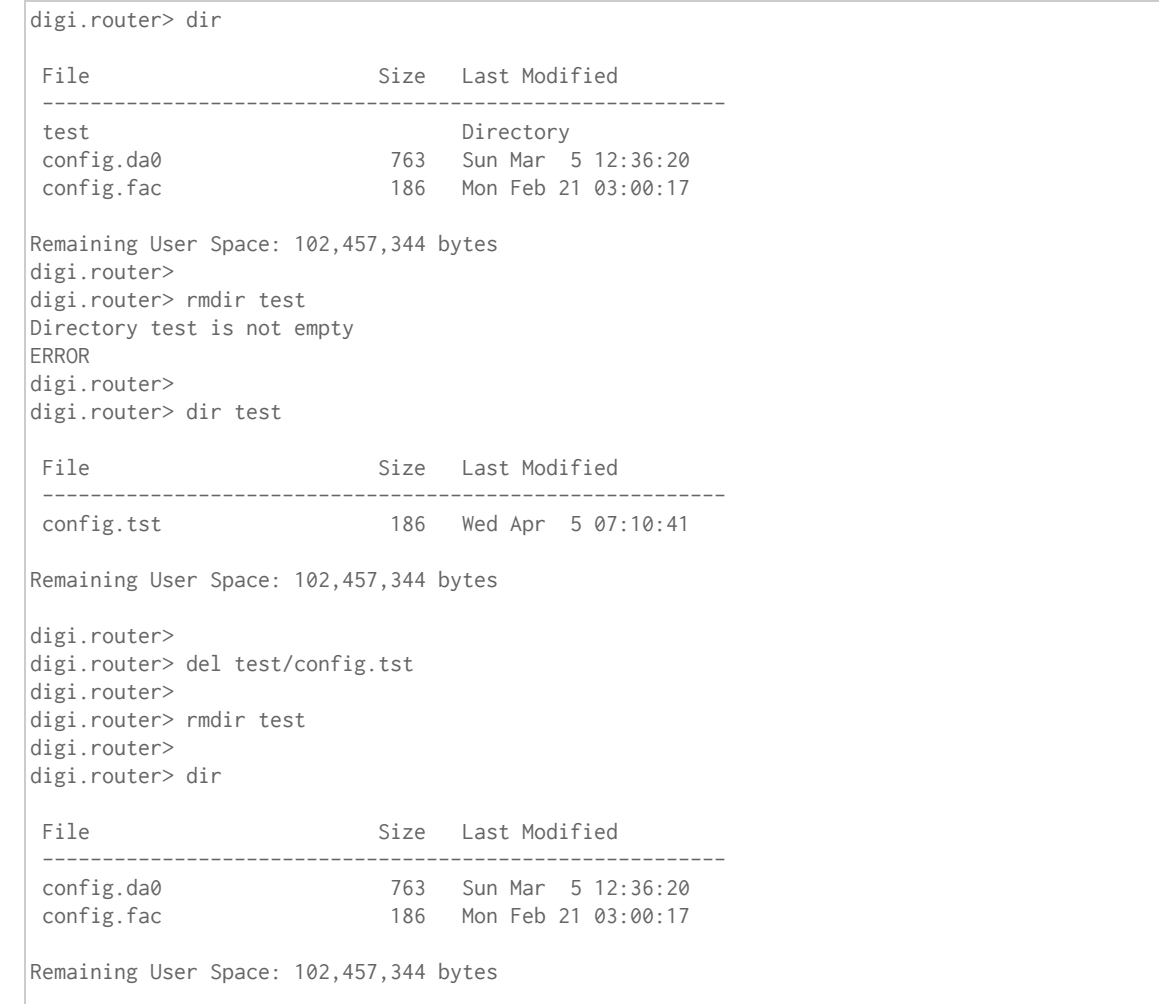

# **Display file contents**

To display the contents of a file, use the [more](#page-121-0) on page 169 command, specifying the name of the file. For example:

digi.router> more config.da0 # Last updated by username on Thu Nov 19 14:26:02 2015 eth 1 ip-address "192.168.1.1" cellular 1 apn "mobile.o2.co.uk" cellular 1 state "on" user 1 name "username" user 1 password "\$1\$4WdqUHrv\$K.aB78KILuxVpesZtyveG/" digi.router>

# **Copy a file**

To copy a file, use the copy on [page](#page-99-0) 147 command, specifying the existing file name, followed by the name of the new copy.

For example, to copy file **config.da0** to a file in the main directory named **backup.da0**, and then to a file named **test.cfg** in the **test** directory, enter the following:

```
digi.router>
digi.router> dir
File Size Last Modified
---------------------------------------------------------
test Directory
config.da0 763 Sun Mar 5 12:36:20<br>
config.fac 763 Sun Mar 5 12:36:20<br>
186 Mon Feb 21 03:00:17
                        186 Mon Feb 21 03:00:17
Remaining User Space: 102,457,344 bytes
digi.router>
digi.router>
digi.router> copy config.da0 backup.da0
digi.router>
digi.router> dir
File Size Last Modified
---------------------------------------------------------
test Directory
config.da0 763 Sun Mar 5 12:36:20<br>
config.fac 186 Mon Feb 21 03:00:17
                        186 Mon Feb 21 03:00:17
backup.da0 763 Wed Apr 5 07:22:29
Remaining User Space: 102,457,344 bytes
digi.router>
digi.router>digi.router> copy config.da0 test/test.cfg
digi.router>
digi.router> dir test
File Size Last Modified
 --------------------------------------------------------
 test.cfg 763 Wed Apr 5 07:24:45
Remaining User Space: 102,457,344 bytes
digi.router>
```
# **Rename a file**

To [rename](#page-125-0) a file, use the rename on page 173 command, specifying the existing name and the new name.

For example:

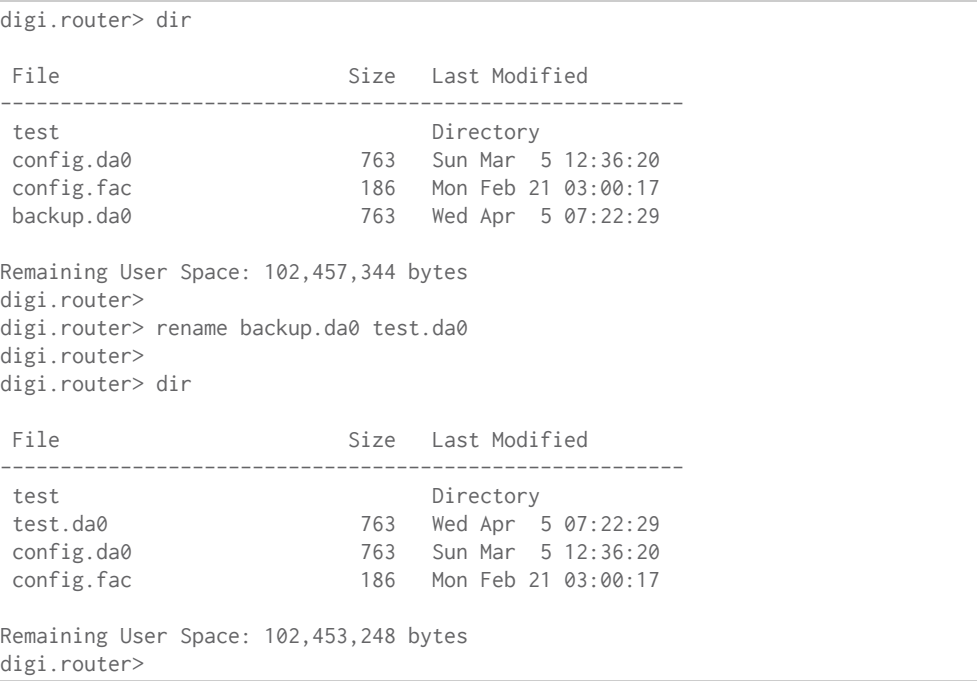

# **Delete a file**

To delete a file, use the del on [page](#page-102-0) 150 command, specifying the filename to delete. For example, to delete a file named **test.cfg** in the **test** directory, enter the following:

```
digi.router>
digi.router> dir
File Size Last Modified
---------------------------------------------------------
 test Directory
 test.da0 763 Wed Apr 5 07:22:29
 config.da0 763 Sun Mar 5 12:36:20
 config.fac 186 Mon Feb 21 03:00:17
Remaining User Space: 102,453,248 bytes
digi.router>
digi.router> del test.da0
digi.router>
digi.router> dir test
File Size Last Modified
---------------------------------------------------------
            763 Wed Apr 5 07:24:45
Remaining User Space: 102,453,248 bytes
digi.router>
digi.router> del test/test.cfg
digi.router> dir test
File Size Last Modified
---------------------------------------------------------
Remaining User Space: 102,449,152 bytes
digi.router>
```
# **Upload and download files**

You can download and upload files from and to a TLR device, using utilities such as Secure Copy (SCP), SSH File Transfer Protocol (SFTP), or an SFTP application such as FileZilla.

# **Upload files using SCP**

To upload a file to a TLR device using SCP, the syntax is as follows:

scp filename username@ip\_address:filename

This example uploads a file named **script.py** to TLR device **192.168.1.1**:

```
$ scp script.py john@192.168.1.1:script.py
Password:
script.py \frac{100\%}{200\%}3728 0.3KB/s 00:00
```
**Download files using SCP**

To download a file from a TLR device using SCP, the syntax is as follows:

scp username@ip\_address:filename filename

This example downloads a file named **config.da0** from TLR device **192.168.1.1** using the username **john** to the local directory:

```
$ scp john@192.168.1.1:config.da0 config.da0
Password:
config.da0 100% and the configuration of the configuration of the configuration of the configuration of the configuration of the configuration of the configuration of the configuration of the configuration of the configura
254 0.3KB/s 00:00
```
# **Upload files using SFTP**

This example uploads a file named **lr54-1.0.2.10.bin** to TLR device **192.168.1.1** using the username **john**:

```
$ sftp john@192.168.1.1
Password:
Connected to 192.168.1.1
sftp> put lr54-1.0.2.10.bin
Uploading lr54-1.0.2.10.bin to lr54-1.0.2.10.bin
lr54-1.0.2.10.bin 100%
24M 830.4KB/s 00:00
sftp> exit
$
```
# **Download files using SFTP**

This example downloads a file named **config.da0** from TLR device **192.168.1.1** using the username **john** to the local directory:

```
$ sftp john@192.168.1.1
Password:
Connected to 192.168.1.1
sftp> get config.da0
Fetching config.da0 to config.da0
```
config.da0 100% and the configuration of the configuration of the configuration of the configuration of the configuration of the configuration of the configuration of the configuration of the configuration of the configura 254 0.3KB/s 00:00 sftp> exit  $\,$ 

# **Command reference**

These topics describe the command-line interface for TransPort LR devices and the commands entered through the command-line interface.

```
digi.router> dsl mode ?
Syntax : dsl 1 mode <value><br>Description : DSL line mode
                    : DSL line mode
Current Value : auto<br>Valid Values : auto.
                  : auto, adsl2-plus, adsl2, gdmt, glite<br>: auto
Default value
digi.router> dsl mode
```
# **Revert command elements using the ! character**

Entering **!** reverts an individual command element to its factory default. For example, to revert the previous setting of interfaces on the **lan** command, enter:

lan 1 interfaces !

# **Auto-complete commands and parameters**

When entering a command and parameter, pressing the **Tab** key causes the command-line interface to auto-complete as much of the command and parameter as possible.

Auto-complete applies to these command elements only :

- <sup>n</sup> Command names. For example, entering **cell<Tab>** auto-completes the command as **cellular**
- Parameter names. For example:
	- <sup>l</sup> **ping int<Tab>** auto-completes the parameter as **interface**
	- <sup>l</sup> **system loc<Tab>**auto-completes the parameter as **location**.
- Parameter values, where the value is one of an enumeration or an on|off type; for example, **eth 1 duplex auto|full|half**

Auto-complete does not function for:

- Parameter values that are string types
- nteger values
- $\blacksquare$  File names
- <sup>n</sup> Select parameters passed to commands that perform an action

# **Enter configuration commands**

Configuration commands configure settings for various device features. These commands have the following format:

<command> <instance> <parameter> <value>

Where <instance> is the index number associated with the feature. For example, this command configures the **eth1** Ethernet interface:

eth 1 ip-address 10.1.2.3

For commands with only one instance, you do not need to enter the instance; for example:

system timeout 100

```
CPU : 3% (min 1%, max 70%, avg 3%)
Temperature : Not available
Description :
Location :
Contact :
digi.router>
```
# *Change the configuration file name*

1. Change the name of the configuration file to be used at boot-up and when the configuration is saved.

update config <filename>

2. If the new configuration file does not exist, enter the save on [page](#page-128-0) 176 command to create and save the configuration file.

save config

#### *Related topics*

Managing configuration files on page 102 Save configuration settings to a file on page 137 Use multiple [configuration](#page-78-0) files to test the configuration on remote devices on page 107

*Related commands* save on [page](#page-128-0) 176 show [system](#page-151-0) on page 199

# **Display status and statistics using "show" commands**

**show** commands display status and statistics for various features. For example:

- **n** show [config](#page-133-0) on page 181 displays all the current configuration settings for the device. This is a particularly useful during initial device startup after running the Getting Started Wizard, or when troubleshooting the device.
- <sup>n</sup> show [system](#page-151-0) on page 199 displays system information and statistics for the device, including CPU usage.
- <sup>n</sup> [show](#page-138-0) eth on page 186 displays status and statistics for specific or all Ethernet interfaces.
- [show](#page-134-0) dsl on page 182 displays status and statistics for the DSL interface.
- show [cellular](#page-130-0) on page 178 displays status and statistics for specific or all cellular interfaces.

# **Enter file management commands**

There are commands for managing files in the device's file system, such as **copy**, **del**, **mkdr**, **rename**, **rmdir**.

For more information, see About the TLR file system.

# **Command descriptions**

Following are the TLR Family command-line interface commands. Commands are organized by command type, in alphabetical order.

# <span id="page-93-0"></span>**autorun**

Configures commands to be automatically run at boot-up. Auto-run commands can be used for tasks such as starting a Python program, switching configuration files, or scheduling a reboot. You can configure up to 10 auto-run commands.

# **Syntax**

autorun <1 - 10> <parameter> <value>

## **Parameters**

# *command*

Command to run.

Accepted value is any string up to 100 characters.

# **Examples**

 $\blacksquare$  autorun 1 command \"python script.py\"

Automatically run a Python program.

# <span id="page-94-0"></span>**cd**

Changes the current directory.

**Syntax** cd [dir]

# **Parameters**

*dir*

When a directory name is specified, 'cd' changes the current directory to it.

# **cellular**

Configures a cellular interface.

#### **Syntax**

cellular <1 - 2> <parameter> <value>

## **Parameters**

## *state*

Enables or disables the cellular interface, or enables it as an on-demand interface. The 'on-demand' setting allows configuring the cellular interface as an on-demand interface. An on-demand interface is brought up as needed if a higher priority goes down.

Accepted values can be one of off, on or on-demand. The default value is off.

# *description*

A description of the cellular interface. Accepted value is any string up to 63 characters.

## *apn*

The Access Point Name (APN) for the cellular interface. Accepted value is any string up to 63 characters.

#### *apn-username*

The username for the APN. Accepted value is any string up to 63 characters.

#### *apn-password*

The password for the APN. This element is available to all users. Accepted value is any string up to 128 characters.

#### *preferred-mode*

The preferred cellular mode for the cellular interface. Accepted values can be one of auto, 4g, 3g or 2g. The default value is auto.

#### *connection-attempts*

The number of attempts to establish a cellular connection. After this number of attempts, the cellular module is power cycled, and the device attmpts to make a cellular connection again. Accepted value is any integer from 10 to 500. The default value is 20.

# **Examples**

 $\blacksquare$  cellular 1 state on

Enable the Cellular 1 interface.

 $\blacksquare$  cellular 1 state off

Disable the Cellular 1 interface.

 $\blacksquare$  cellular 1 state on-demand

Disable Cellular 1 interface until the failover task brings it up.

 $\blacksquare$  cellular 2 apn broadband

Set the SIM slot 2 APN to 'broadband.'

 $\blacksquare$  cellular 1 username my-username

Set the SIM slot 1 username to 'my-username.'

■ cellular 1 password my-password

Set the SIM slot 1 password to 'my-password.'

# **clear**

Clears system status and statistics, such as the event log, firewall counters, etc. This command is available to super users only.

# **Syntax**

clear firewall | log

# **Parameters**

# *firewall*

Clears firewall counters.

# *log*

Clears the event log.

# **Examples**

 $\blacksquare$  clear firewall

Clear the packet and byte counters in all firewall rules.

 $\blacksquare$  clear log

Clear the event log and leaves an entry in the log after clearing.

# **cloud**

Configures Digi Remote Manager settings.

# **Syntax**

cloud <parameter> <value>

#### **Parameters**

# *state*

Enables or disables Digi Remote Manager. Value is either on or off. The default value is off.

## *server*

The name of the Digi Remote Manager server. Value should be a fully qualified domain name. The default value is my.devicecloud.com.

#### *reconnect*

The time, in seconds, between the device's attempts to connect to Digi Remote Manager. Accepted value is any integer from 0 to 3600. The default value is 30.

# *keepalive*

The interval, in seconds, used to contact the server to validate connectivity over a non-cellular interface.

Accepted value is any integer from 10 to 7200. The default value is 60.

# *keepalive-cellular*

The interval, in seconds, used to contact the server to validate connectivity over a cellular interface. Accepted value is any integer from 10 to 7200. The default value is 290.

# *keepalive-count*

Number of keepalives missed before the device disconnects from Remote Manager. Accepted value is any integer from 0 to 10. The default value is 3.

# <span id="page-99-0"></span>**copy**

Copies a file. This command is available to all users.

# **Syntax**

copy source dest

# **Parameters**

# *source*

The source file to be copied to the location specified by 'dest.'

# *dest*

The destination file, or file to which the source file is copied.

# **cpu**

Show CPU usage

**Syntax** cpu

**Parameters**

# <span id="page-101-0"></span>**date**

Manually sets and displays the system date and time.

# **Syntax**

date [HH:MM:SS [DD:MM:YYYY]]

#### **Parameters**

*time*

System time, specified in the 24-hour format HH:MM:SS.

# *date*

System date, specified in the format DD:MM:YYYY.

# **Examples**

 $\blacksquare$  date 14:55:00 03:05:2016

Set the system date and time to 14:55:00 on May 3, 2016.

# <span id="page-102-0"></span>**del**

Deletes a file.

This command is available to all users.

# **Syntax**

del file

# **Parameters**

*file*

The file to be deleted.

# **dhcp-server**

Configures Dynamic Host Configuration Protocol (DHCP) server settings.

#### **Syntax**

dhcp-server <1 - 10> <parameter> <value>

#### **Parameters**

# *state*

Enables or disables this DHCP server. Value is either on or off. The default value is off.

#### *ip-address-start*

The first IP address in the pool of addresses to assign. Value should be an IPv4 address.

#### *ip-address-end*

The last IP address in the pool of addresses to assign. Value should be an IPv4 address.

# *mask*

The IP network mask given to clients. Value should be an IPv4 address.

# *gateway*

The IP gateway address given to clients. Value should be an IPv4 address.

# *dns1*

Preferred DNS server address given to clients. Value should be an IPv4 address.

# *dns2*

Alternate DNS server address given to clients. Value should be an IPv4 address.

# *lease-time*

The length, in minutes, of the leases issued by this DHCP server. Accepted value is any integer from 2 to 10080. The default value is 1440.

# <span id="page-104-0"></span>**dir**

Displays the contents of the current directory.

**Syntax** dir [file]

# **Parameters**

*file*

Lists information about the file (by default, the current directory).

# **dsl**

Configures the DSL interface and account information. This group is only supported in LR54, LR54W, LR54D and LR54DWC1 products.

# **Syntax**

dsl <parameter> <value>

# **Parameters**

# *state*

Enables or disables the DSL interface, or enables it as an on-demand interface. The 'on-demand' setting allows configuring the DSL interface as an on-demand interface. An on-demand interface is brought up as needed if a higher priority goes down.

Accepted values can be one of off, on or on-demand. The default value is off.

# *description*

Description of the DSL interface. Accepted value is any string up to 63 characters.

#### *mode*

DSL line mode. The default, 'auto,' trains the DSL interface to the best available (highest performance) mode offered by the DSLAM.

Accepted values can be one of auto, adsl2-plus, adsl2, gdmt or glite. The default value is auto.

# *vpi*

Virtual Path Identifier (VPI) for the DSL interface.

Accepted value is any integer from 0 to 255. The default value is 0.

# *vci*

Virtual Circuit Identifier (VCI) for the DSL interface. Accepted value is any integer from 17 to 65535. The default value is 38.

# *encapsulation*

Data encapsulation to use on the DSL interface.

Accepted values can be one of pppoa-vcmux, pppoa-llc, pppoe-vcmux or pppoe-llc. The default value is pppoa-vcmux.

#### *ppp-username*

PPP username for this DSL interface. Accepted value is any string up to 63 characters.

# *ppp-password*

PPP password for the DSL interface. This element is available to all users. Accepted value is any string up to 128 characters. *mtu* Maximum Transmission Unit (MTU) for this DSL interface. Accepted value is any integer from 128 to 1500. The default value is 1500.

# *delay-up*

Delays the DSL interface from coming up for this number of seconds. This delay allows the DSL provider network to propagate network changes after the device has connected to the network, and before packets can be sent and received. This delay prevents the device from assuming the network is fully operational before it actually is fully operational, which could in turn cause problems with other features, such as interface failover. During this delay, the DSL??LED flashes, to indicate the interface is not fully up. Because characteristics can differ among provider networks, use of this parameter is provider-specific.

Accepted value is any integer from 0 to 60. The default value is 0.

#### **Examples**

 $\blacksquare$  dsl vpi 0

Set the DSL Virtual Path Identifier to 0.

 $\blacksquare$  dsl vci 38

Set the DSL Virtual Channel Identifier to 38.

dsl encapsulation pppoa-vcmux

Set the DSL encapsulation type to 'PPPoA, VC-Mux.'

dsl ppp-username my-username

Set the DSL account login username to 'my-username.'

dsl ppp-password my-password

Set the DSL account login password to 'my-password.'

dsl mode auto

Allow the DSL interface to train to any available line mode.

dsl mode gdmt

Force the DSL interface to train only in G.dmt mode, or not at all.

dsl state on

Enable DSL interface.

 $\blacksquare$  dsl state off

Disable DSL interface.

 $\blacksquare$  dsl state on-demand

Disable DSL interface until the failover task brings it up.
# **eth**

Configures an Ethernet interface.

### **Syntax**

eth <1 - 4> <parameter> <value>

#### **Parameters**

#### *state*

Enables or disables the Ethernet interface, or enables it as an on-demand interface. The 'on-demand' setting allows configuring the Ethernet interface as an on-demand interface. An on-demand interface is brought up as needed if a higher priority goes down.

Accepted values can be one of off, on or on-demand. The default value is on.

### *description*

A description of the Ethernet interface. Accepted value is any string up to 63 characters.

### *duplex*

The duplex mode the device uses to communicate on the Ethernet network. The keyword 'auto' causes the device to sense the mode used on the network and adjust automatically. Accepted values can be one of auto, full or half. The default value is auto.

### *speed*

Transmission speed, in Mbps, the device uses on the Ethernet network. The keyword 'auto' causes the device to sense the Ethernet speed of the network and adjust automatically. Accepted values can be one of auto, 10, 100 or 1000. The default value is auto.

### *mtu*

The Maximum Transmission Unit (MTU) transmitted over the Ethernet interface. Accepted value is any integer from 64 to 1500. The default value is 1500.

#### **Examples**

 $\blacksquare$  eth 3 mask 255.255.255.0

Set network mask of Ethernet interface 3 to 255.255.255.0.

eth 3 state on

Enable Ethernet interface 3.

eth 3 state off

Disable Ethernet interface 3.

 $\bullet$  eth 3 state on-demand

Disable Ethernet interface 3 until the failover task brings it up.

# **firewall**

Configures the firewall. This command is available to super users only.

## **Syntax**

firewall rule

**Parameters**

*rule* Firewall rule

# **failover**

Configures WAN failover settings.

### **Syntax**

failover <1 - 10> <parameter> <value>

### **Parameters**

### *state*

Enables or disables this WAN failover configuration. Value is either on or off. The default value is off.

### *from*

The WAN interface to failover from. Also known as the primary WAN interface. Accepted values can be one of none, lan1, lan2, lan3, lan4, lan5, lan6, lan7, lan8, lan9, lan10, dsl, cellular1 or cellular2. The default value is none.

### *to*

The interface to failover to. Also known as the backup WAN interface. Accepted values can be one of none, lan1, lan2, lan3, lan4, lan5, lan6, lan7, lan8, lan9, lan10, dsl, cellular1 or cellular2. The default value is none.

### *use*

The failover detection method.

Accepted values can be one of ping or passive. The default value is passive.

### *timeout*

The number of seconds after which the primary WAN interface should fail over to the backup WAN interface.

Accepted value is any integer from 10 to 3600. The default value is 180.

### *probe-host*

The IPv4 device to send probe packets to. Value should be a fully qualified domain name.

### *probe-interval*

The interval, in seconds, between sending probe packets. Accepted value is any integer from 1 to 3600. The default value is 60.

### *probe-size*

The size, in bytes, of the probe packet. Accepted value is any integer from 64 to 1500. The default value is 64.

## *alternate-after*

The time, in seconds, to wait before sending probe packets to an alternate probe when the primary probe fails.

Accepted value is any integer from 0 to 3600. The default value is 0.

### *alternate-probe-host*

When alternate-after is non-zero, this IPv4 address is used as an alternate address when probes fail on the host configured device.

Value should be a fully qualified domain name.

### *switch-primary-up*

The primary interface up time, in seconds, to wait before switching back from the from the backup WAN interface to the primary WAN interface.

Accepted value is any integer from 0 to 3600. The default value is 0.

### *switch-after*

The failover time, in seconds, to wait before reattempting to return to the primary WAN interface. Accepted value is any integer from 0 to 86400. The default value is 0.

### *probe-timeout*

The timeout period, in seconds, for each probe packet. Accepted value is any integer from 1 to 60. The default value is 1.

# **ip**

Configures Internet Protocol (IP) settings.

### **Syntax**

ip <parameter> <value>

### **Parameters**

### *admin-conn*

Administrative distance value for connected routes. Administrative distance values rank route types from most to least preferred. If there are two routes to the same destination that have the same mask, the device uses a route's 'metric' parameter value to determine which route to use. In such a case, the administrative distances for the routes determine the preferred type of route to use. The administrative distance is added to the route's metric to calculate the metric the routing engine uses. Usually, connected interfaces are most preferred, because the device is directly connected to the networks on such interfaces, followed by static routes.

Accepted value is any integer from 0 to 255. The default value is 0.

### *admin-static*

Administrative distance value for static routes. See 'admin-conn' for how routers use administrative distance.

Accepted value is any integer from 0 to 255. The default value is 1.

### *hostname*

IP hostname for this device.

Accepted value is any string up to 63 characters.

## **ipsec**

Configures an IPsec tunnel. Up to 32 IPsec tunnels can be configured.

### **Syntax**

ipsec <1 - 32> <parameter> <value>

#### **Parameters**

#### *state*

Enables or disables the IPsec tunnel, or enables it as an on-demand interface. The 'on-demand' setting allows configuring the IPsec tunnel as an on-demand interface. An on-demand interface is brought up as needed if a higher priority goes down.

Accepted values can be one of off, on or on-demand. The default value is off.

### *description*

A description of this IPsec tunnel. Accepted value is any string up to 255 characters.

### *peer*

The remote peer for this IPsec tunnel. Value should be a fully qualified domain name.

### *local-network*

The local network IP address for this IPsec tunnel. Value should be an IPv4 address.

### *local-mask*

The local network mask for this IPsec tunnel. Value should be an IPv4 address.

### *remote-network*

The remote network IP address for this IPsec tunnel. Value should be an IPv4 address.

#### *remote-mask*

The remote network mask for this IPsec tunnel. Value should be an IPv4 address.

### *esp-authentication*

The Encapsulating Security Payload (ESP) authentication type used for the IPsec tunnel. Accepted values can be multiple values of sha1 and sha256. The default value is sha1.

### *esp-encryption*

ESP encryption type for IPsec tunnel Accepted values can be multiple values of aes128, aes192 and aes256. The default value is aes128.

### *esp-diffie-hellman*

The Encapsulating Security Payload (ESP) Diffie Hellman group used for for the IPsec tunnel. Accepted values can be multiple values of none, group5, group14, group15, group16, group17 and group18. The default value is group14.

### *auth-by*

The authentication type for the IPsec tunnel. Accepted values can be multiple values of psk. The default value is psk.

### *psk*

The preshared key for the IPsec tunnel. This element is available to all users. Accepted value is any string up to 128 characters.

### *local-id*

The local ID used for this IPsec tunnel. Accepted value is any string up to 31 characters.

### *remote-id*

The remote ID used for this IPsec tunnel. Accepted value is any string up to 31 characters.

### *lifetime*

Number of seconds before this IPsec tunnel is renegotiated. Accepted value is any integer from 60 to 86400. The default value is 3600.

### *lifebytes*

Number of bytes sent before this IPsec tunnel is renegotiated. A value of 0 means the IPsec tunnel will not be renegotiated based on the amount of data sent.

Accepted value is any integer from 0 to 4000000000. The default value is 0.

### *margintime*

The number of seconds before the 'lifetime' limit to attempt to renegotiate the security association (SA).

Accepted value is any integer from 1 to 3600. The default value is 540.

#### *marginbytes*

The number of bytes before the 'lifebytes' limit to attempt to renegotiate the security association (SA).

Accepted value is any integer from 0 to 1000000000. The default value is 0.

### *random*

The percentage of the total renegotiation limits that should be randomized. Accepted value is any integer from 0 to 200. The default value is 100.

*ike* The Internet Key Exchange (IKE) version to use for this IPsec tunnel. Accepted value is any integer from 1 to 2. The default value is 1.

### *ike-mode*

The IKEv1 mode to use for this IPsec tunnel. Accepted values can be one of main or aggressive. The default value is main.

### *ike-encryption*

The IKE encryption type for this IPsec tunnel. Accepted values can be multiple values of aes128, aes192 and aes256. The default value is aes128.

## *ike-authentication*

The IKE authentication type for this IPsec tunnel. Accepted values can be multiple values of sha1 and sha256. The default value is sha1.

# *ike-diffie-hellman*

The IKE Diffie-Hellman group for this IPsec tunnel. Diffie-Hellman is a public-key cryptography protocol for establishing a shared secret over an insecure communications channel. Diffie-Hellman is used with Internet Key Exchange (IKE) to establish the session keys that create a secure channel.

Accepted values can be multiple values of group5, group14, group15, group16, group17 and group18. The default value is group14.

### *ike-lifetime*

The lifetime for the IKE key, in seconds. Accepted value is any integer from 180 to 4294967295. The default value is 4800.

### *ike-tries*

The number of attempts to negotiate this IPsec tunnel before failing. Accepted value is any integer from 0 to 100. The default value is 3.

### *dpddelay*

Dead peer detection transmit delay. Accepted value is any integer from 1 to 3600. The default value is 30.

### *dpdtimeout*

Timeout, in seconds, for dead peer detection. Accepted value is any integer from 1 to 3600. The default value is 150.

### *dpd*

Enables or disables dead peer detection. Dead Peer Detection (DPD) is a method of detecting a dead Internet Key Exchange (IKE) peer. The method uses IPsec traffic patterns to minimize the number of messages required to confirm the availability of a peer.

Value is either on or off. The default value is off.

### **Examples**

 $\blacksquare$  ipsec 3 state on

Enable IPsec tunnel 3.

 $\blacksquare$  ipsec 3 state off

Disable IPsec tunnel 3.

 $\blacksquare$  ipsec 3 state on-demand

Disable IPsec tunnel 3 until the failover task brings it up.

 $\blacksquare$  ipsec 3 esp-authentication sha256

Set ESP authentication for IPsec tunnel 3 to SHA256.

 $\blacksquare$  ipsec 3 esp-encryption aes256

Set ESP encryption for IPsec tunnel 3 to AES 256 bit keys.

 $\blacksquare$  ipsec 3 esp-diffie-hellman group15

Set IPsec tunnel 3 to use ESP Diffie Hellman group 15 for negotiation.

# **ipsec-failover**

Configures IPsec tunnel failover.

#### **Syntax**

ipsec-failover <1 - 10> <parameter> <value>

### **Parameters**

### *state*

Enables or disables the IPsec failover feature. Value is either on or off. The default value is off.

### *from*

The IPsec tunnel to failover from. Also known as the primary IPsec tunnel. Accepted value is any integer from 1 to 32. The default value is 1.

### *to*

The IPsec tunnel to failover to. Also known as the backup IPsec tunnel. Accepted value is any integer from 1 to 32. The default value is 1.

### *timeout*

The time, in seconds, once the primary interface has gone down, that the IPsec tunnel failover feature should wait before attempting to failover to the backup IPsec tunnel. Accepted value is any integer from 10 to 3600. The default value is 180.

#### *probe-host*

Probe this IPv4 device. Value should be a fully qualified domain name.

### *probe-interval*

The interval, in seconds, between sending probe packets. Accepted value is any integer from 1 to 3600. The default value is 60.

#### *probe-size*

The size, in bytes, of the probe packet. Accepted value is any integer from 64 to 1500. The default value is 64.

### *probe-timeout*

The time to wait before a response to the probe packet. Accepted value is any integer from 1 to 60. The default value is 1.

### *switch-primary-up*

The time, in seconds, to wait after the primary IPsec tunnel comes up before switching back to it. Accepted value is any integer from 0 to 3600. The default value is 0.

## **lan**

Configures a LAN interface. A LAN interface is a group of Ethernet and Wi-Fi interfaces.

### **Syntax**

lan <1 - 10> <parameter> <value>

### **Parameters**

# *state*

Enables or disables a LAN interface. Value is either on or off. The default value is off.

### *description*

A descriptive name for the LAN. Accepted value is any string up to 63 characters.

### *mtu*

Maximum Transmission Unit (MTU) for the LAN. Accepted value is any integer from 128 to 1500. The default value is 1500.

### *interfaces*

The member interfaces for the LAN.

Accepted values can be multiple values of eth1, eth2, eth3, eth4, wifi1, wifi2, wifi3, wifi4, wifi5g1, wifi5g2, wifi5g3 and wifi5g4.

#### *ip-address*

IPv4 address for the LAN. While it is not strictly necessary for a LAN interface to have an IP address, an IP address must be configured to send traffic from and to the LAN network. Value should be an IPv4 address.

### *mask*

IPv4 subnet mask for the LAN. Value should be an IPv4 address. The default value is 255.255.255.0.

### *dns1*

Preferred DNS server. Value should be an IPv4 address.

### *dns2*

Alternate DNS server. Value should be an IPv4 address.

### *dhcp-client*

Enables or disable the DHCP client for this LAN. Value is either on or off. The default value is off.

# **mkdir**

Creates a directory.

This command is available to all users.

### **Syntax**

mkdir dir

# **Parameters**

*dir*

The directory to be created.

# **more**

Displays the contents of a file.

**Syntax** more [file]

### **Parameters**

*file*

File to be displayed.

# **ping**

Sends ICMP echo (ping) packets to the specified destination address.

#### **Syntax**

ping [count n] [interface ifname] [size bytes] destination

### **Parameters**

## *count*

Number of pings to send.

# *interface*

The interface from which pings are sent.

### *size*

The number of data bytes to send.

### *destination*

The name of the IP host to ping.

### **Examples**

 $\blacksquare$  ping 8.8.8.8

Ping IP address 8.8.8.8 with packets of default size 56 bytes

ping count 10 size 8 8.8.8.8

Ping IP address 8.8.8.8 for 10 times

 $\blacksquare$  ping interface eth2 count 5 8.8.8.8

Ping IP address 8.8.8.8 for 5 times via Ethernet interface 2

# **pwd**

Displays the current directory name.

**Syntax** pwd

**Parameters**

# **reboot**

Reboots the device immediately or at a scheduled time. Performing a reboot will not automatically save any configuration changes since the configuration was last saved.

This command is available to all users.

# **Syntax**

reboot [[in M][at HH:MM][cancel]]

### **Parameters**

*in*

For a scheduled reboot, the minutes before the device is rebooted.

*at*

For a scheduled reboot, the time to reboot the device, specified in the format HH:MM.

### *cancel*

Cancels a scheduled reboot.

# **rename**

Renames a file.

This command is available to all users.

#### **Syntax**

rename oldName newName

# **Parameters**

## *oldName*

Old file name.

### *newName*

New file name.

# **rmdir**

Deletes a directory.

This command is available to all users.

### **Syntax**

rmdir dir

# **Parameters**

*dir*

The directory to be removed.

## **route**

Configures a static route, a manually-configured entry in the routing table.

### **Syntax**

route <1 - 32> <parameter> <value>

### **Parameters**

### *destination*

The destination IP network for the static route. Value should be an IPv4 address.

#### *mask*

The destination IP netmask for the static route. Value should be an IPv4 address.

### *gateway*

The gateway to use for the static route. Value should be an IPv4 address.

### *metric*

The metric for the static route. The metric defines the order in which routes should be used if there are two routes to the same destination. In such a case, the smaller metric is used. Accepted value is any integer from 0 to 255. The default value is 0.

### *interface*

The name of the interface to which packets are routed.

Accepted values can be one of none, lan1, lan2, lan3, lan4, lan5, lan6, lan7, lan8, lan9, lan10, dsl, cellular1 or cellular2. The default value is none.

### **save**

Saves the configuration to flash memory. Unless you issue this command, all configuration changes since the configuration was last saved are discarded after a reboot.

This command is available to all users.

# **Syntax**

save config

# **Parameters**

# *config*

Saves all configuration to flash memory.

## **Examples**

 $\blacksquare$  save config

Save the current configuration to flash memory.

# **serial**

Configures a serial interface.

### **Syntax**

serial <1 - 4> <parameter> <value>

### **Parameters**

### *state*

Enables or disables the serial interface. Value is either on or off. The default value is on.

### *description*

A description of the serial interface. Accepted value is any string up to 63 characters.

### *baud*

The data rate in bits per second (baud) for serial transmission.

Accepted values can be one of 110, 300, 600, 1200, 2400, 4800, 9600, 19200, 38400, 57600, 115200, 230400, 460800 or 921600. The default value is 115200.

# *databits*

Number of data bits in each transmitted character. Accepted values can be one of 8 or 7. The default value is 8.

#### *parity*

Sets the parity bit. The parity bit is a method of detecting errors in transmission. It is an extra data bit sent with each data character, arranged so that the number of 1 bits in each character, including the parity bit, is always odd or always even.

Accepted values can be one of none, odd or even. The default value is none.

### *stopbits*

The number of stop bits sent at the end of every character. Accepted values can be one of 1 or 2. The default value is 1.

### *flowcontrol*

The type of flow control signals to pause and resume data transmission. Available options are software flow control using XON/XOFF characters, hardware flow control using the RS232 RTS and CTS signals, or no flow control signals.

Accepted values can be one of none, software or hardware. The default value is none.

# **show cellular**

Displays cellular interface status and statistics.

### **Parameters**

### *description*

A description of the cellular interface.

# *module*

Manufacturer's model number for the cellular modem.

### *firmware-version*

Manufacturer's version number for the software running on the cellular modem.

# *hardware-version*

Manufacturer's version number for the cellular modem hardware.

### *imei*

International Mobile Station Equipment Identity (IMEI) number for the cellular modem, a unique number assigned to every mobile device.

### *sim-status*

Which SIM slot is currently in use by the device.

#### *signal-strength*

A measure of the signal level of the cellular network, measured in dB.

#### *signal-quality*

An indicator of the quality of the received cellular signal, measured in dB.

#### *registration-status*

The status of the cellular modem's connection to a cellular network.

### *network-provider*

Network provider for the cellular network.

#### *temperature*

Current temperature of the cellular modem, as read and reported by the temperature sensor on the cellular module.

#### *connection-type*

Cellular connection type.

### *radio-band*

The radio band on which the cellular modem is operating.

# *channel*

The radio channel on which the cellular modem is operating.

### *pdp-context*

The current Packet Data Protocol (PDP) connection context. A PDP context contains routing information for packet transfer between a mobile station (MS) and a gateway GPRS support node (GGSN) to have access to an external packet-switching network. The PDP context identified by an exclusive MS PDP address (the mobile station's IP address). This means that the mobile station will have as many PDP addresses as activated PDP contexts.

### *ip-address*

IP address for the cellular interface.

*mask*

Address mask for the cellular interface.

### *gateway*

IP address of the remote end of the cellular connection.

## *dns-servers*

IP addresses of the DNS servers in use for the cellular interface.

### *rx-packets*

Number of packets received by the cellular modem during the current data session.

#### *tx-packets*

Number of packets transmitted by the cellular modem during the current data session.

### *rx-bytes*

Number of bytes received by the cellular modem during the current data session.

### *tx-bytes*

Number of bytes transmitted by the cellular modem during the current data session.

# **show cloud**

Displays Digi Remote Manager connection status and statistics.

### **Parameters**

### *status*

Status of the device connection to the Digi Remote Manager.

# *server*

The URL of the connected Digi Remote Manager.

### *deviceid*

Device ID for Digi Remote Manager connection.

# *uptime*

Amount of time, in seconds, that the Digi Remote Manager connection has been established.

# *rx-bytes*

Number of bytes received from Digi Remote Manager.

# *rx-packets*

Number of packets received from Digi Remote Manager.

### *tx-bytes*

Number of bytes transmitted to Digi Remote Manager.

# *tx-packets*

Number of packets transmitted to Digi Remote Manager.

# **show config**

Displays the current device configuration.

# **Parameters**

*config*

The current configuration running on the device.

# **show dsl**

Displays the DSL interface status and statistics. This group is only supported in LR54, LR54W, LR54D and LR54DWC1 products.

### **Parameters**

## *description*

Description of the DSL interface.

#### *admin-status*

Whether the DSL interface is sufficiently configured to be brought up.

#### *oper-status*

Whether the DSL interface is up or down.

### *uptime*

Amount of time the DSL interface has been in the Up state.

# *hardware-version*

The hardware version of the DSL modem.

### *firmware-version*

The version of the firmware running on the DSL modem.

### *system-firmware-id*

An identifier of the firmware running on the DSL modem.

## *line-status*

The status of the DSL line.

### *line-uptime*

DSL line uptime, in seconds

#### *line-mode*

The operational mode for the DSL interface when it is in the Up state.

### *encapsulation*

The data encapsulation type for the DSL interface.

### *vpi*

Virtual Path Identifier (VPI) for the DSL interface.

### *vci*

Virtual Circuit Identifier (VCI) for the DSL interface.

*mtu* Maximum Transmission Unit (MTU) for the DSL interface.

#### *remote-vendor-id*

The remote vendor ID of the DSLAM to which the DSL interface is connected.

### *ip-address*

IP address of the DSL interface.

# *mask*

Address mask of the DSL interface.

# *gateway*

Gateway address of the DSL interface.

# *rx-packets*

Number of packets received by the DSL interface.

### *tx-packets*

Number of packets transmitted by the DSL interface.

#### *rx-bytes*

Number of bytes received by the DSL interface.

### *tx-bytes*

Number of bytes transmitted by the DSL interface.

#### *downstream-speed*

Current speed of the downstream DSL channel, in kbps.

#### *upstream-speed*

Current speed of the upstream DSL channel, in kbps.

### *downstream-channel-type*

The channel type being used on the downstream DSL channel, either Fast or Interleaved.

#### *upstream-channel-type*

The channel type being used on the upstream DSL channel, either Fast or Interleaved.

### *downstream-relative-capacity*

The current relative capacity on the downstream DSL channel. The relative capacity is the percentage of overall available bandwidth.

#### *upstream-relative-capacity*

The current relative capacity on the upstream DSL channel.

#### *downstream-attentuation*

The current attenuation, in decibels, on the downstream DSL channel. Attenuation is the measure of how much the signal has degraded between the DSLAM and the DSL modem. The lower the attenuation, the better the performance.

### *upstream-attentuation*

The current attenuation, in decibels, on the upstream DSL channel.

### *downstream-noise-margin*

The current noise margin, in decibels, on the downstream DSL channel. The noise margin (also known as Signal to Noise Ratio) is the relative strength of the DSL signal to noise. The larger the noise margin, the better the performance. In some instances, interleaving can help raise the noise margin.

### *upstream-noise-margin*

The current noise margin, in decibels, on the upstream DSL channel.

### *downstream-output-power*

The current amount of power, in dBm, that the DSLAM (downstream) is using. The lower the power output, the better the performance.

### *upstream-output-power*

The current amount of power, in dBm, that the DSL modem (upstream) is using. The lower the power output, the better the performance.

### *downstream-fec-errors*

The number of Forward Error Correction (FEC) errors that have occurred downstream.

### *upstream-fec-errors*

The number of FEC errors that have occurred upstream.

#### *downstream-crc-errors*

The number of cyclic redundancy check (CRC) errors that have occurred downstream.

#### *upstream-crc-errors*

The number of CRC errors that have occurred upstream.

### *downstream-hec-errors*

The number of Header Error Controls (HEC) errors that have occurred downstream.

# *upstream-hec-errors*

The number of HEC errors that have occurred upstream.

# *errored-secs-15min*

The number of errored seconds in a 15-minute period. An errored second is an interval of a second during which any error whatsoever has occurred, regardless of whether that error was a single bit error, or a complete loss of communication for that entire second.

## *errored-secs-24hr*

The number of errored seconds in a 24-hour period.

## *errored-secs-lineup*

The number of errored seconds after the DSL line comes up.

# **show eth**

Displays Ethernet interfaces status and statistics.

#### **Parameters**

### *description*

A description of the Ethernet interface.

### *admin-status*

Whether the Ethernet interface is sufficiently configured to be brought up.

#### *oper-status*

Whether the Ethernet interface is up or down.

### *uptime*

Amount of time the Ethernet interface has been up.

# *mac-address*

The MAC address, or physical address, of the Ethernet interface.

### *link-status*

The current speed and duplex mode of the Ethernet interface.

#### *link-speed*

The current speed of the Ethernet interface.

# *link-duplex*

The current duplex mode of the Ethernet interface.

## *rx-unicast-packets*

The number of unicast packets transmitted on the Ethernet interface.

### *tx-unicast-packets*

The number of unicast packets transmitted on the Ethernet interface.

#### *rx-broadcast-packets*

The number of broadcast packets received on the Ethernet interface.

### *tx-broadcast-packets*

The number of broadcast packets transmitted on the Ethernet interface.

### *rx-multicast-packets*

The number of multicast packets received on the Ethernet interface.

### *tx-multicast-packets*

The number of multicast packets transmitted on the Ethernet interface.

#### *rx-crc-errors*

The number of received packets that do not contain the proper cyclic redundancy check (CRC), or checksum value.

### *tx-crc-errors*

The number of transmitted packets that do not contain the proper cyclic redundancy check (CRC), or checksum value.

### *rx-drop-packets*

The number of received packets that have been dropped on the Ethernet interface.

### *tx-drop-packets*

The number of transmitted packets that have been dropped on the Ethernet interface.

### *rx-pause-packets*

The number of pause packets received on the Ethernet interface. An overwhelmed network node can send a packet, which halts the transmission of the sender for a specified period of time.

### *tx-pause-packets*

The number of pause packets transmitted on the Ethernet interface.

### *rx-filtering-packets*

The number of received packets that were blocked or dropped through packet filtering.

### *tx-collisionss*

The number of collision events detected in transmitted data. Collisions occur when two devices attempt to place a packet on the network at the same time. Collisions are detected when the signal on the cable is equal to or exceeds the signal produced by two or more transceivers that are transmitting simultaneously.

### *rx-alignment-error*

The number of received packets that do not end on an 8-bit boundary, known as an alignment error.

#### *rx-undersize-error*

The number of received packets that do not end on an 8-bit boundary, known as an alignment error.

### *rx-fragment-error*

The number of received packets that contain fewer than the required minimum of 64 bytes, and have a bad CRC. Fragments are generally caused by collisions.

#### *rx-oversize-error*

The number of received packets that are larger than the maximum 1518 bytes and have a good CRC.

# *rx-jabber-error*

The number of packets that are greater than 1518 bytes and have a bad CRC. If a transceiver does not halt transmission after 1518 bytes, it is considered to be a jabbering transceiver.

# **show failover**

Displays WAN failover status and statistics.

**Parameters**

*description* Failover status and state.

*status* Status of the WAN failover feature.

*primary-interface* The primary WAN interface.

*primary-interface-status* Status of the primary WAN interface.

*secondary-interface* The secondary WAN interface.

*secondary-interface-status* Status of the secondary WAN interface.

*using-interface* The current WAN interface in use.

*detection-method* WAN failover detection method.

## *last-ping*

When the last probe packet was received.

# *failing-over*

Whether the WAN interface is failing over.

# *switching-back*

Whether the WAN interface is switching back.

# **show firewall**

Displays the firewall status and statistics.

# **Parameters**

*config*

The current firewall running on the device.

# **show ipsec**

Displays IPsec tunnel status and statistics.

### **Parameters**

*description* A description for this IPsec tunnel.

### *admin-status*

Whether this IPsec tunnel is sufficiently configured to be brought up.

# *oper-status* Whether this IPsec tunnel is up or down.

*uptime* Amount of time, in seconds, this IPsec tunnel has been up.

*peer-ip* Peer IP address for this IPsec tunnel.

*local-network* Local network for this IPsec tunnel.

*local-mask* Local network mask for this IPsec tunnel.

# *remote-network* Remote network for this IPsec tunnel.

#### *remote-mask*

Remote network mask for this IPsec tunnel.

# *key-negotiation*

Key negotiation used for this IPsec tunnel.

*rekeying-in* Amount of time before the keys are renegotiated.

# *ah-ciphers* Authentication Header (AH) Ciphers.

*esp-ciphers* Encapsulating Security Payload (ESP) Ciphers.
# *renegotiating-in* Renegotiating in.

*outbound-esp-sa* Outbound ESP Security Association (SA).

# *inbound-esp-sa*

Inbound ESP Security Association (SA).

# *rx-bytes*

Number of bytes received over the IPsec tunnel.

# *tx-bytes*

Number of bytes transmitted over the IPsec tunnel.

## **show ipstats**

Displays system-level Internet Protocol (IP) status and statistics.

#### **Parameters**

*rx-bytes* Number of bytes received.

*rx-packets* Number of packets received.

*rx-multicast-packets* Number of multicast packets received.

*rx-multicast-bytes* Number of multicast bytes received.

*rx-broadcast-packets* Number of broadcast packets received.

*rx-forward-datagrams* Number of forwarded packets received.

*rx-delivers* Number of received packets delivered.

*rx-reasm-requireds* Number of received packets that required reassembly.

## *rx-reasm-oks*

Number of received packets that were reassembled without errors.

*rx-reasm-fails* Number of received packets for which reassembly failed.

*rx-discards* Number of received IP packets that have been discarded.

*rx-no-routes* Number of received packets that have no routing information associated with them.

*rx-address-errors* Number of received packets containing IP address errors. *rx-unknown-protos* Number of received packets where the protocol is unknown.

*rx-truncated-packets* Number of received packets where the data was truncated.

*tx-bytes* Number of bytes transmitted.

*tx-packets* Number of packets transmitted.

*tx-multicast-packets* Number of multicast packets transmitted.

*tx-multicast-bytes* Number of multicast bytes transmitted.

*tx-broadcast-packets* Number of broadcast packets transmitted.

*tx-forward-datagrams* Number of forwarded packets transmitted.

*tx-frag-requireds* Total number of transmitted IP packets that required fragmenting.

*tx-frag-oks* Number of transmitted IP packets that were fragmented without errors.

*tx-frag-fails* Number of transmitted IP packets for which fragmentation failed.

*tx-frag-creates* Number of IP fragments created.

*tx-discards* Number of transmitted IP packets that were discarded.

*tx-no-routes* Number of transmitted IP packets that had no routing information associated with them.

## **show lan**

Displays LAN interface status and statistics.

### **Parameters**

### *admin-status*

Whether the LAN interface is sufficiently configured to be brought up.

## *oper-status*

Whether the LAN interface is up or down.

# *description* Description of the LAN interface.

*interfaces* The interfaces connected by the LAN.

*mtu* Maximum Transmission Unit for the LAN.

*ip-address* IP address for the LAN.

*mask* Subnet mask for the LAN.

## *rx-bytes*

Number of bytes received by the LAN.

## *rx-packets*

Number of packets received by the LAN.

## *tx-bytes*

Number of bytes transmitted by the LAN.

### *tx-packets*

Number of packets transmitted by the LAN.

# **show log**

Displays the event log.

# **Parameters**

*logs*

The name of the event log to display.

# **show route**

Displays all IP routes in the IPv4 routing table.

**Parameters**

*destination* Destination of the route.

*gateway* The gateway for the route.

*metric* The metric assigned to the route.

*protocol* The protocol for the route.

*idx* The index number for the route.

*interface* The interface for the route.

*status* Status of the route.

## **show serial**

Displays serial interface status and statistics.

#### **Parameters**

### *description*

A description of the serial interface.

## *admin-status*

Whether the serial interface is sufficiently configured to be brought up.

### *oper-status*

Whether the serial interface is up or down.

## *uptime*

Amount of time the serial interface has been up.

#### *tx-bytes*

Number of bytes transmitted over the serial interface.

# *rx-bytes*

Number of bytes received over the serial interface.

#### *overrun*

Number of times the next data character arrived before the hardware could move the previous character.

## *overflow*

Number of times the received buffer was full when additional data was received.

### *line-status*

The current signal detected on the serial line.

## **show system**

Displays system status and statistics.

#### **Parameters**

*model* The model name for the device.

*part-number* The part number for the device.

*serial-number* The serial number for the device.

*hardware-version* The hardware version for the device.

*bank* The current firmware flash memory bank in use.

*firmware-version* The current firmware version running on the device.

*bootloader-version* The current bootloader version running on the device.

*config-file* The current configuration file loaded on the device.

*uptime* The time the device has been up.

*system-time*

The current time on the device.

*cpu-usage* Current CPU usage.

*cpu-min* Minimum CPU usage.

*cpu-max* Maximum CPU usage. *cpu-avg* Average CPU usage.

*temperature* The current temperature of the device.

*description* Description for this device.

*location* Location details for this device.

*contact* Contact information for this device.

# **show wan**

Displays WAN interface status and statistics.

## **Parameters**

# *oper-status* Whether the WAN interface is up or down.

## *interface*

The interface assigned to the WAN.

# *ip-address*

IP address for the WAN.

# **show wifi**

Displays status and statistics for a Wi-Fi 2.4 GHz interface. This group is only supported in LR54, LR54W, LR54D and LR54DWC1 products.

## **Parameters**

# *interface*

The name of the Wi-Fi 2.4 GHz interface.

### *oper-status*

Whether the Wi-Fi 2.4 GHz interface is up or down.

## *ssid*

Service Set Identifier (SSID) for the Wi-Fi 2.4 GHz interface.

## *security*

Security for the Wi-Fi 2.4 GHz interface.

# **show wifi5g**

Displays status and statistics for a Wi-Fi 5 GHz interface. This group is only supported in LR54, LR54W, LR54D and LR54DWC1 products.

## **Parameters**

# *interface*

The name of the Wi-Fi 5 GHz interface.

### *oper-status*

Whether the Wi-Fi 5 GHz interface is up or down.

## *ssid*

Service Set Identifier (SSID) for the Wi-Fi 5 GHz interface.

## *security*

Security for the Wi-Fi 5 GHz interface.

### **snmp**

Configures Simple Network Management Protocol (SNMP) management for this device.

#### **Syntax**

snmp <parameter> <value>

#### **Parameters**

## *v1*

Enables or disables SNMPv1 support. Value is either on or off. The default value is off.

### *v2c*

Enables or disables SNMPv2c support. Value is either on or off. The default value is off.

### *v3*

Enables or disables SNMPv3 support. Value is either on or off. The default value is off.

### *port*

The port on which the device listens for SNMP packets. Accepted value is any integer from 0 to 65535. The default value is 161.

### *authentication-traps*

Enables or disables SNMP authentication traps. Value is either on or off. The default value is off.

### **Examples**

 $\overline{\bullet}$  snmp v1 on

Enable SNMPv1 support.

 $\frac{1}{\sqrt{2}}$  snmp v2c on

Enable SNMPv2c support.

snmp port 161

Set the SNMP listening port to 161.

## **snmp-community**

Configures SNMPv1 and SNMPv2c communities.

#### **Syntax**

snmp-community <1 - 10> <parameter> <value>

#### **Parameters**

#### *community*

SNMPv1 or SNMPv2c community name. This element is available to all users. Accepted value is any string up to 128 characters.

### *access*

SNMPv1 or SNMPv2c community access level. Accepted values can be one of read-only or read-write. The default value is read-only.

## **Examples**

 $\blacksquare$  snmp-community 1 community public

Set the first SNMPv1 or SNMPv2c community name to 'public.'

 $\blacksquare$  snmp-community 1 access read-write

Set the first SNMPv1 or SNMPv2c community access level to 'read-write.'

### **snmp-user**

Configures SNMPv3 users.

#### **Syntax**

snmp-user <1 - 10> <parameter> <value>

#### **Parameters**

#### *user*

SNMPv3 user name. Accepted value is any string up to 32 characters.

#### *authentication*

SNMPv3 authentication type.

Accepted values can be one of none, md5 or sha1. The default value is none.

## *privacy*

SNMPv3 privacy type. To use SNMPv3 privacy (that is, Data Encryption Standard (DES) or Advanced Encryption Standard (AES)) for the SNMP user, the SNMPv3 authentication type must be set to MD5 or SHA1.

Accepted values can be one of none, aes or des. The default value is none.

#### *access*

SNMPv3 user access level.

Accepted values can be one of read-only or read-write. The default value is read-only.

#### *authentication-password*

SNMPv3 authentication password. The password is stored in encrypted form. This element is available to all users. Accepted value is any string between 8 and 64 characters.

#### *privacy-password*

SNMPv3 privacy password. The password is stored in encrypted form. This element is available to all users. Accepted value is any string between 8 and 64 characters.

## **sntp**

Configures system date and time using Simple Network Time Protocol (SNTP). SNTP continually polls an external NTP time server on either a private company network or the internet at a configured interval rate.

### **Syntax**

sntp <parameter> <value>

#### **Parameters**

### *state*

Enables or disables SNTP to set the system date and time. Accepted values can be one of off or on. The default value is off.

## *server*

The SNTP server to use for setting system date and time. Value should be a fully qualified domain name. The default value is time.devicecloud.com.

## *update-interval*

The interval, in minutes, at which the device checks the SNTP server for date and time. Accepted value is any integer from 1 to 10080. The default value is 60.

# **ssh**

Configures Secure Shell (SSH) server settings.

#### **Syntax**

ssh <parameter> <value>

#### **Parameters**

## *server*

Enables or disables the SSH server. Value is either on or off. The default value is on.

#### *port*

The port number for the SSH Server. Accepted value is any integer from 1 to 65535. The default value is 22.

### **system**

Configures system settings.

#### **Syntax**

system <parameter> <value>

#### **Parameters**

#### *prompt*

The prompt displayed in the command-line interface. You can configure the system prompt to use the device's serial number by including '%s' in the SSID. For example, an 'prompt' parameter value of 'LR54\_%s' resolves to 'LR54\_LR123456.'

Accepted value is any string up to 16 characters. The default value is digi.router>.

### *timeout*

The time, in seconds, after which the command-line interface times out if there is no activity. Accepted value is any integer from 60 to 3600. The default value is 180.

### *loglevel*

The minimum event level that is logged in the event log.

Accepted values can be one of emergency, alert, critical, error, warning, notice, info or debug. The default value is info.

#### *name*

The name of this device. Accepted value is any string up to 255 characters.

### *location*

The location of this device. Accepted value is any string up to 255 characters.

#### *contact*

Contact information for this device. Accepted value is any string up to 255 characters.

### *page*

Sets the page size for command-line interface output. Accepted value is any integer from 0 to 100. The default value is 40.

### *device-specific-passwords*

Enables or disables device-specific passwords. Encrypted passwords, can be device-specific or not. When encrypted passwords are device-specific, they are more secure, but cannot be copied onto another device.

Value is either on or off. The default value is off.

## *description*

A description of this device. Accepted value is any string up to 255 characters.

## *passthrough*

The TCP port used for passthrough. The value 0 disables passthrough mode. A reboot is required for changes to this setting to take effect.

Accepted value is any integer from 0 to 65535. The default value is 0.

## **update**

Performs system updates, such as firmware updates, setting the cellular carrier, and setting the configuration file used at bootup and when saving configuration. Firmware update options include specifying the device firmware, the cellular module firmware, and the DSL modem firmware to load onto the device.

#### **Syntax**

update [firmware | module | dsl | config configuration-file]

#### **Parameters**

*firmware*

Updates the firmware of the device.

### *module*

Updates the cellular module firmware.

*dsl*

Updates the DSL modem firmware.

#### *config*

Sets the configuration filename.

#### **Examples**

 $\blacksquare$  update config config.da1

Set the configuration file to 'config.da1.'

 $\blacksquare$  update firmware filename

Initiate the router firmware update process.

 $\blacksquare$  update module filename

Initiates the module firmware update process.

update dsl filename

Initiates the DSL modem firmware update process.

## **user**

Configures users and user access privileges.

#### **Syntax**

user <1 - 10> <parameter> <value>

#### **Parameters**

#### *name*

The username for the user. Accepted value is any string up to 32 characters.

#### *password*

The password for the user. This element is available to all users. Accepted value is any string up to 128 characters.

### *access*

The user access level for the user. User access levels determine the level of control users have over device features and their settings. The 'super' access permission allows the most control over features and settings, and 'read-only' the lowest control over features and settings.

Accepted values can be one of read-only, read-write or super. The default value is super.

#### **wan**

Configures WAN interface settings. A WAN interface can be an Ethernet, DSL, or cellular interface that connects to a remote network, such as the internet.

#### **Syntax**

wan <1 - 10> <parameter> <value>

### **Parameters**

#### *interface*

The WAN interface to configure.

Accepted values can be one of none, eth1, eth2, eth3, eth4, dsl, cellular1 or cellular2. The default value is none.

#### *nat*

Enables Network Address Translation (NAT) for outgoing packets on the WAN interface. NAT is a mechanism that allows sending packets from a private network (for example, 10.x.x.x or 192.168.x.x) over a public network. The device changes the source IP address of the packet to be the address for the WAN interface, which is a public IP address. This allows the device on the public network to know how to send responses.

Value is either on or off. The default value is on.

#### *timeout*

The time, in seconds, once the primary interface has gone down, that the failover feature should wait before attempting to failover to the backup WAN??interface.

Accepted value is any integer from 10 to 3600. The default value is 180.

### *probe-host*

The IPv4 or fully qualified domain name (FQDN) of the address of the device itself. The WAN failover feature sends probe packets over the WAN interface to the IP??address of this device. Value should be a fully qualified domain name.

#### *probe-timeout*

Timeout, in seconds, for each probe packet. Accepted value is any integer from 1 to 60. The default value is 1.

#### *probe-interval*

Interval, in seconds, between sending probe packets. Accepted value is any integer from 1 to 3600. The default value is 60.

### *probe-size*

Size of probe packets sent to detect WAN interface failures. Accepted value is any integer from 64 to 1500. The default value is 64.

## *activate-after*

The time, in seconds, that the primary interface needs to be up before switching back to it as the active interface. If probing is active, no probes are permitted to be lost during this period. Otherwise, the timer is restarted.

Accepted value is any integer from 0 to 3600. The default value is 0.

### *try-after*

The time, in seconds, to wait before attempting to return to the primary WAN interface. This timer is primarily used when failing over between cellular1 and cellular2 interfaces. This is because only one SIM??card can be active at a time.

Accepted value is any integer from 0 to 3600. The default value is 0.

## *dhcp*

Enables or disables the DHCP client. The DHCP client is used to automatically get an IP address for the interface from a DHCP server.

Value is either on or off. The default value is on.

## **wifi**

Configures a Wi-Fi 2.4 GHz interface. This group is only supported in LR54, LR54W, LR54D and LR54DWC1 products.

### **Syntax**

 $wifi <1 - 4$  <parameter> <value>

### **Parameters**

### *state*

Enables or disables the Wi-Fi 2.4 GHz interface, or enables it as an on-demand interface. The 'ondemand' setting allows configuring the cellular interface as an on-demand interface. An on-demand interface is brought up as needed if a higher priority goes down.

Accepted values can be one of off, on or on-demand. The default value is off.

## *description*

A descriptive name for the Wi-Fi 2.4 GHz interface.

Accepted value is any string up to 255 characters.

## *ssid*

Service Set Identifier (SSID) for the Wi-Fi 2.4 GHz interface. You can configure the SSID to use the device's serial number by including '%s' in the SSID. For example, an 'ssid' parameter value of 'LR54\_%s' resolves to 'LR54\_LR123456.'

Accepted value is any string up to 32 characters.

## *security*

Security for the Wi-Fi 2.4 GHz interface.

Accepted values can be one of none, wpa2-personal or wpa-wpa2-personal. The default value is wpa2-personal.

### *password*

Password for the Wi-Fi 2.4 GHz interface.

This element is available to all users.

Accepted value is any string between 8 and 64 characters.

# **wifi5g**

Configures a Wi-Fi 5 GHz interface. This group is only supported in LR54, LR54W, LR54D and LR54DWC1 products.

### **Syntax**

 $wifi5g < 1 - 4 >$  <parameter> <value>

### **Parameters**

### *state*

Enables or disables the Wi-Fi 5 GHz interface, or enables it as an on-demand interface. The 'ondemand' setting allows configuring the cellular interface as an on-demand interface. An on-demand interface is brought up as needed if a higher priority goes down.

Accepted values can be one of off, on or on-demand. The default value is off.

## *description*

A descriptive name for the Wi-Fi 5 GHz interface.

Accepted value is any string up to 255 characters.

### *ssid*

Service Set Identifier (SSID) for the Wi-Fi 5 GHz interface. You can configure the SSID to use the device's serial number by including '%s' in the SSID. For example, an 'ssid' parameter value of 'LR54\_%s' resolves to 'LR54\_LR123456.'

Accepted value is any string up to 32 characters.

### *security*

Security for the Wi-Fi 5 GHz interface.

Accepted values can be one of none, wpa2-personal or wpa-wpa2-personal. The default value is wpa2-personal.

### *password*

Password for the Wi-Fi 5 GHz interface.

This element is available to all users.

Accepted value is any string between 8 and 64 characters.